# Acer Altos G300 Manuel d'utilisation

Copyright © 2002 Acer Incorporated Tous droits réservés.

Acer Altos G300 Manuel d'utilisation

Des modifications peuvent être apportées de temps à autre aux informations contenues dans cette publication sans obligation d'en notifier qui que ce soit. Ces modifications seront ajoutées aux nouvelles éditions de ce manuel. Cette société ne fournit aucune espèce de garantie expresse ou implicite, relative à aucune des informations contenues dans ce manuel et n'offre notamment aucune garantie d'aucune sorte quant à la valeur marchande de ce produit ou son adéquation à une application particulière.

Enregistrez le numéro de série, la date d'achat, et le numéro du modèle dans l'espace prévu cidessous. Le numéro de série et le numéro de modèle sont imprimés sur l'étiquette collée sur le châssis. Toutes les correspondances concernant cette unité doivent inclure ces informations.

Toute reproduction, transmission, transcription ou mise en mémoire de ce manuel sur un support quelconque, ainsi que toute traduction vers une autre langue ou en langage informatique, par quelque procédé que ce soit, notamment, électronique, mécanique, magnétique, optique, chimique, manuel et autres sont interdites sans l'autorisation écrite préalable d'Acer Incorporated.

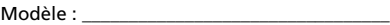

No. de série :

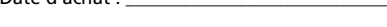

Date d'achat : \_\_\_\_\_\_\_\_\_\_\_\_\_\_\_\_\_\_\_\_\_\_\_\_\_\_\_\_\_

Lieu d'achat : \_\_\_\_\_\_\_\_\_\_\_\_\_\_\_\_\_\_\_\_\_\_\_\_\_\_\_\_\_\_

Acer, et le logo Acer sont des marques déposées d'Acer Incorporated. Toutes les autres marques et marques déposées ne sont utilisées ici que pour un but d'identification et sont la propriété de leurs sociétés respectives.

# Avis

## Avis FCC

Cet appareil a été testé et reconnu conforme aux normes applicables au matériel informatique de Classe B, en vertu de l'article 15 des Réglementations de la FCC. Ces normes visent à fournir aux installations résidantes une protection raisonnable contre les interférences. Cet appareil génère, utilise et peut diffuser des signaux radioélectriques. En outre, s'il n'est pas installé et employé conformément aux instructions, il peut provoquer des interférences nuisibles aux communications radio.

Quoi qu'il en soit, on ne peut pas garantir que des interférences ne se produiront pas dans certaines installations. Si l'appareil est à l'origine de nuisances vis-à-vis de la réception de la radio ou de la télévision, ce que l'on peut déterminer en l'allumant puis en l'éteignant, il est recommandé à l'utilisateur de prendre l'une des mesures suivantes pour tenter de remédier à ces interférences :

- réorientez ou changez l'antenne réceptrice de place ;
- éloignez l'appareil du récepteur ;
- branchez l'appareil à une prise appartenant à un circuit différent de celui du récepteur ;
- consultez le fournisseur ou un technicien radiotélévision expérimenté.

#### **Avis : Câbles blindés**

Des câbles blindés doivent être utilisés pour la connexion avec d'autres appareils informatiques afin de conserver la conformité aux normes FCC.

#### **Avis : Appareils périphériques**

Seuls des périphériques (appareils entrée/sortie, terminaux, imprimantes) certifiés comme étant conformes aux limites de la classe B peuvent être connectés à cet appareil. Le fonctionnement avec des périphériques non certifiés causera probablement nuisances vis-à-vis de la réception de la radio ou de la télévision.

**Attention !** Les changements ou modifications qui ne seraient pas expressément approuvés par le fabricant, pourraient faire perdre à l'utilisateur le droit à faire fonctionner l'appareil qui est décerné par la Federal Communications Commission.

#### **Conditions d'utilisation**

Cet appareil est conforme à larticle 15 des Réglementations de la FCC. Le fonctionnement est sous réserve des deux conditions suivantes : (1) cet appareil ne doit pas provoquer d'interférences nuisibles, et (2) cet appareil doit accepter toute interférence reçue, y compris des interférences qui peuvent provoquer un fonctionnement non désiré.

#### **Notice: Canadian users**

This Class B digital apparatus meets all requirements of the Canadian Interference-Causing Equipment Regulations.

#### **Remarque à l'intention des utilisateurs canadiens**

Cet appareil numérique de la classe B respected toutes les exigences du Règlement sur le matériel brouilleur du Canada.

#### Consignes de sécurité importantes

Lisez ces instructions avec attention. Conservez-les pour des références futures.

- 1 Conformez-vous aux consignes et avertissements indiqués sur cet appareil.
- 2 Débranchez l'alimentation secteur avant tout nettoyage. N'utilisez pas de liquide ou d'aérosol de nettoyage. Utilisez un chiffon légèrement humide.
- 3 N'utilisez pas cet appareil près d'une source d'eau.
- 4 Ne placez pas cet appareil sur un chariot, un support ou une table instables. Une chute risque d'endommager gravement l'appareil.
- 5 Les fentes et ouvertures de l'unité centrale (panneau arrière ou fond) sont prévues pour la ventilation et ne doivent jamais être obstruées ou bloquées pour assurer le bon fonctionnement de l'appareil et éviter tout risque de surchauffe. L'appareil ne doit jamais être placé sur un lit, un divan, une couverture ou toute autre surface similaire susceptible d'obstruer les ouvertures. Il ne doit jamais être placé à proximité ou au contact d'un radiateur ou d'une source de chaleur. Il ne doit pas être placé dans une installation encastrée à moins qu'une ventilation suffisante ne soit assurée.
- 6 L'alimentation électrique de l'appareil doit être conforme aux caractéristiques figurant sur l'étiquette d'identification. En cas de doute, consultez votre revendeur ou la compagnie d'électricité appropriée.
- 7 Ne placez aucun objet sur le câble d'alimentation et installez l'appareil en dehors des zones de passage.
- 8 Lors de l'utilisation éventuelle d'une rallonge, assurez-vous que l'ampérage total des appareils reliés par la rallonge reste dans les limites admises. De même, vérifiez que l'ampérage de tous les appareils reliés à une même prise secteur ne dépasse pas la valeur du fusible.
- 9 N'enfoncez jamais d'objets dans les fentes de l'unité centrale car ils pourraient entrer en contact avec des points de voltage ou court-circuiter des éléments, d'où un risque d'incendie ou d'électrocution. Ne renversez jamais de liquide, quel qu'il soit, sur l'appareil.
- 10 N'essayez jamais de réparer vous-même cet appareil : l'ouverture ou la dépose du panneau supérieur vous expose à divers risques, électrocution notamment. L'entretien doit être confié à un spécialiste.
- 11 Débranchez l'appareil et adressez-vous au service après-vente dans les cas suivants :
- 12 Lorsque le cordon d'alimentation est endommagé ou dénudé.
	- a Un liquide a été renversé dans l'appareil.
	- b Le produit a été exposé à la pluie ou à de l'eau.
	- c L'appareil ne fonctionne pas correctement bien que les consignes d'installation aient été respectées. Effectuez uniquement les réglages indiqués dans les consignes d'installation ; d'autres réglages incorrects risquent de provoquer des dommages nécessitant l'intervention prolongée d'un technicien qualifié.
	- d L'appareil est tombé ou le châssis a été endommagé.
	- e Les performances de l'appareil deviennent irrégulières, indiquant la nécessité du recours au S.A.V.
	- f Utilisez uniquement une batterie du même type que celle recommandée pour l'appareil. L'utilisation d'une autre batterie peut présenter un risque d'incendie ou d'explosion. Demandez à un technicien qualifié de remplacer la batterie.
- 13 Avertissement ! Une batterie incorrectement manipulée risque d'exploser. Vous ne devez jamais la démonter, ni l'exposer au feu. Placez-la hors de portée des enfants et mettez rapidement une batterie usée au rebut.
- 14 Utilisez uniquement le type approprié de câble d'alimentation (fourni dans la boîte d'accessoires) pour cet appareil. Il doit être détachable, de type : Listé UL/certifié CSA, type SPT-2, classé 7A 125V minimum, approuvé VDE ou équivalent. La longueur ne doit pas dépasser 4,6 mètres (15 pieds).

### Déclaration de conformité laser

Le lecteur de CD-ROM dans cet ordinateur est à produit à laser. L'étiquette de classification du lecteur (montrée ci-dessous) est située sur le lecteur ou graveur.

CLASS 1 LASER PRODUCT **CAUTION:** INVISIBLE LASER RADIATION WHEN OPEN. AVOID EXPOSURE TO BEAM.

PRODOTTO LASER DI CLASSE 1 **ATTENZIONE:** SE APERTA L'UNITÀ EMETTE RADIAZIONI LASER INVISIBILI. EVITARE L'ESPOSIZIONE AL RAGGIO.

LASER-PRODUKT DER KLASSE 1 **VORSICHT:** UNSICHTBARE LASERSTRAHLUNG, WENN ABDECKUNG GEÖFFNET, NICHT DEM STRAHL AUSSETZEN

APPAREIL A LASER DE CLASSE 1 **ATTENTION :** RADIATION DU FAISCEAU LASER INVISIBLE EN CAS D'OUVERTURE. ÉVITER TOUTE EXPOSITION AUX RAYONS.

PRODUCTO LÁSER DE LA CLASE I **ADVERTENCIA:** RADIACIÓN LÁSER INVISIBLE AL SER ABIERTO. EVITE EXPONERSE A LOS RAYOS.

## Déclaration de la batterie au lithium

#### **CAUTION**

Danger of explosion if battery is incorrectly replaced. Replace only with the same or equivalent type recommended by the manufacturer. Discard used batteries according to the manufacturer's instructions.

#### **AVERTISSEMENT**

Danger d'explosion si la batterie est remplacée de manière incorrecte. Ne remplacez que qu'avec le même type ou équivalant tel que recommandé par le fabricant. Disposez des batteries usées selon les instructions du fabricant.

#### **VORSICHT!**

Explosionsgefahr bei unsachgemäßem Austausch der Batterie. Ersatz nur durch denselben oder einem vom Hersteller empfohlenem ähnlichen Typ. Entsorgung gebrauchter Batterien nach Angaben des Herstellers.

#### **ATTENZIONE**

Se la batteria viene sostituita in modo scorretto, esiste il pericolo di esplosione. Sostituirla esclusivamente con una batteria dello stesso tipo o di tipo equivalente a quello consigliato dalla casa produttrice. Per disfarsi delle batterie usate, seguire le istruzioni fornite dalla casa costruttrice.

#### **ADVERTENCIA**

El paquete de baterías puede explotar si es reemplazado de una manera incorrecta. Reemplácelo por un paquete de baterías igual o equivalente al recomendado por el fabricante. Bótelas de acuerdo a las instrucciones del fabricante.

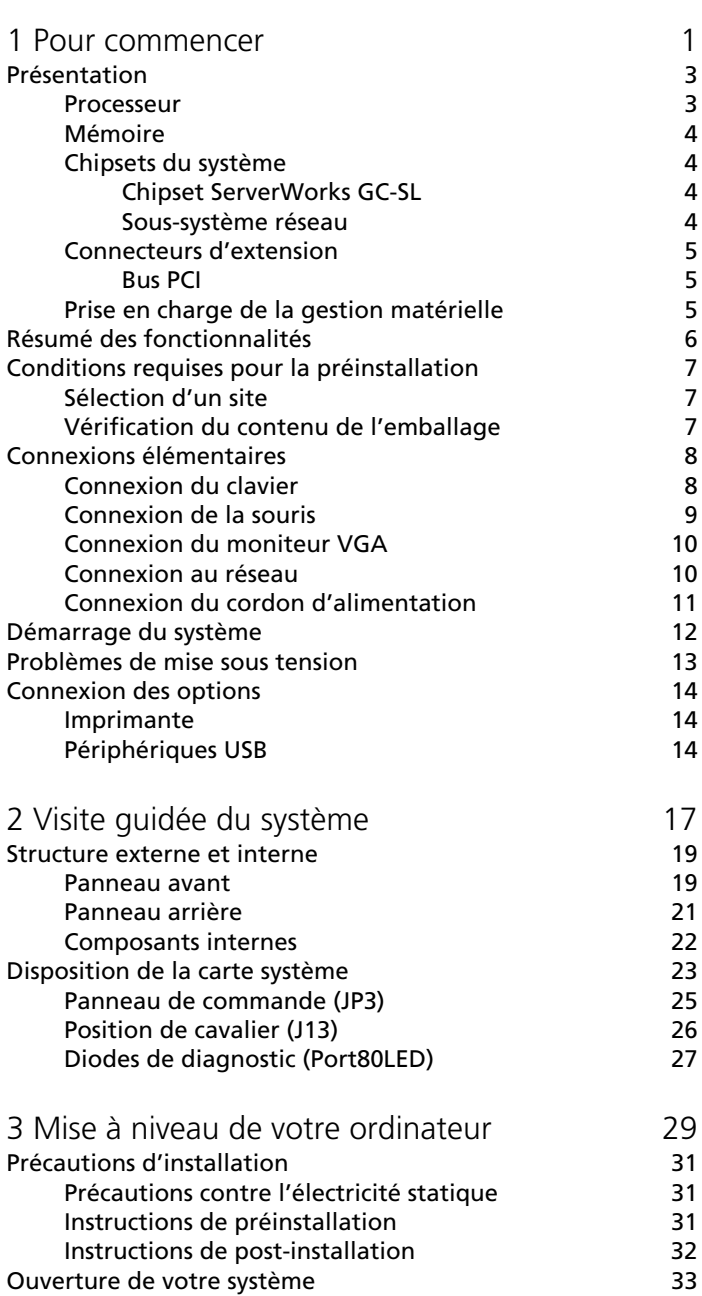

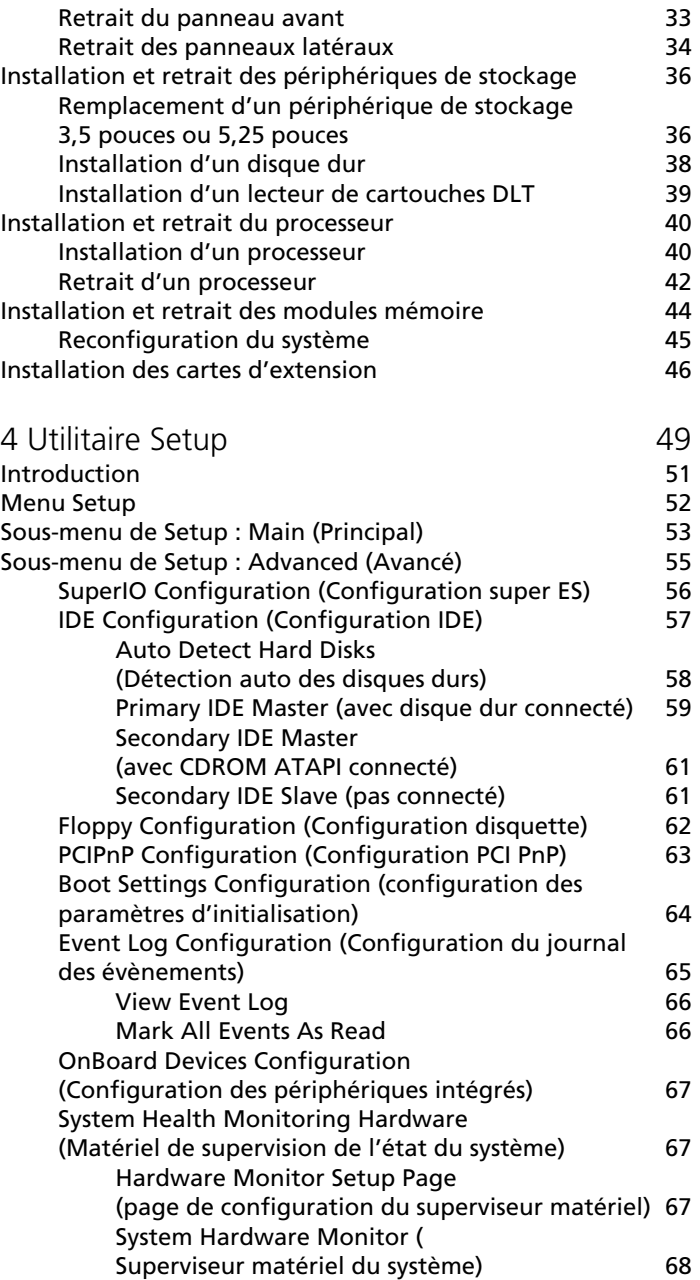

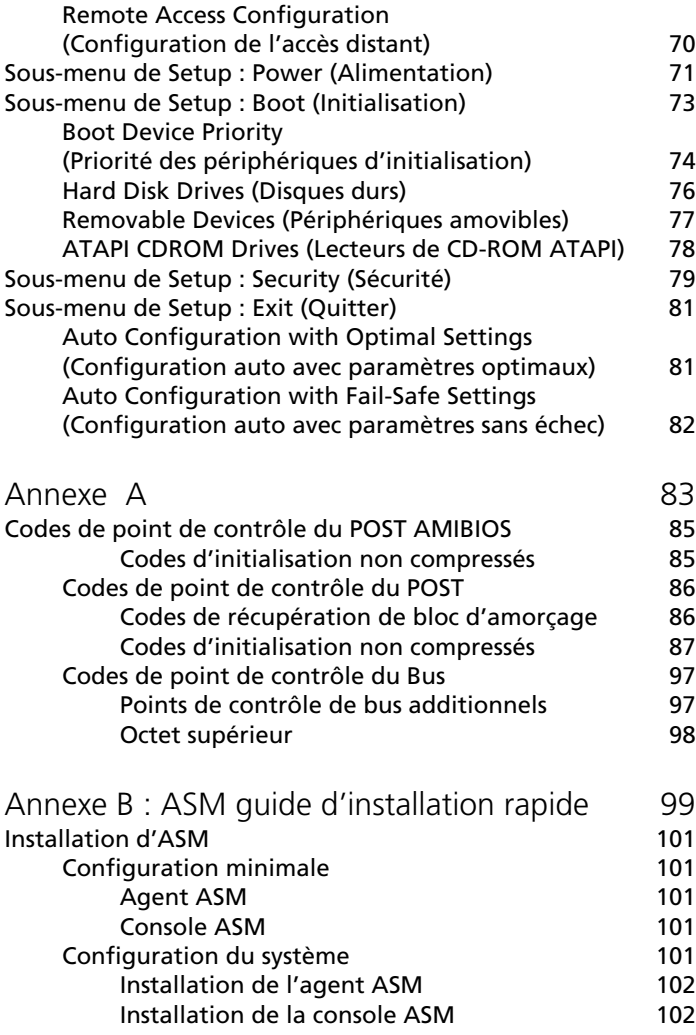

# <span id="page-10-0"></span>1 Pour commencer

L'Acer Altos G300 est un système monoprocesseur à bus PCI bourré de nombreuses fonctionnalités nouvelles et novatrices. Le système offre un nouveau standard pour une productivité flexible, idéale pour les réseaux locaux ou étendus et les environnements de serveurs multi-utilisateurs.

# <span id="page-12-0"></span>Présentation

L'Acer Altos G300 est un système monoprocesseur à bus PCI construit à partir d'une carte mère ATX étendu. Il incorpore un support de processeur mPGA478 utilisant un processeur Intel® Pentium® 4 intégré avec le chipset ServerWorks GC-SL. La carte mère intègre également le contrôleur Intel® 82540EM Gigabit Ethernet qui prend en charge le réveil en réseau (WOL) et l'alerte en réseau (AOL) pour une meilleure gestion à distance.

Pour l'extension, la carte système intègre la puce ATI Rage XL intégrée avec 8 Mo de mémoire, un connecteur PCI 32 bits / 33 MHz 3,3 V, quatre connecteurs PCI 64 bits / 66 MHz 3,3 V et quatre connecteurs de modules DIMM qui permettent l'installation de mémoire jusqu'à un maximum de 4 Go en utilisant quatre modules mémoire DDR SDRAM avec ECC.

Pour la connexion, la carte système prend en charge deux connecteurs USB, un port série UART NS16C550, un port parallèle amélioré avec prise en charge de l'EPP/ECP, deux ports PS/2, une interface de lecteur de disquettes, trois interfaces intégrées de disques durs, un port réseau RJ-45 et un connecteur à 9 broches pour la sortie vidéo.

Le système est entièrement compatible avec MS-DOS V6.X, Novell Netware, RedHat Linux, Windows NT 4.0 serveur, et Windows 2000 serveur.

#### <span id="page-12-1"></span>Processeur

Le processeur Pentium® 4 implémente la micro-architecture NetBurst™ d'Intel®, la technologie Hyper-Pipelined, l'exécution dynamique avancée, la virgule flottante avancée, l'unité multimédia et les instructions SSE2 (Streaming SIMD Extensions 2). Sur la base de la micro-architecture NetBurstTM d'Intel, le processeur Pentium 4 offre un traitement avec des performances plus élevées que jamais jusqu'à maintenant. Le processeur Pentium 4, produit avec la technologie à 0,13 micron, fourni des gains de performances importants pour l'utilisation dans l'informatique personnelle, les solutions commerciales et tous vos besoins informatiques.

La carte système prend en charge des fréquences de bus système de 400 MHz pour un processeur Pentium 4, prenant en charge des fréquences à partir de 1,6 GHz.

## <span id="page-13-0"></span>Mémoire

Les quatre connecteurs de modules DIMM intégrés permettent l'installation de la mémoire jusqu'à un maximum de 4 Go en utilisant trois modules mémoire DDR SDRAM de 1 Go. Pour l'intégrité des données, la valeur par défaut du paramètre du BIOS pour la fonction ECC de la mémoire système est Enabled (activée).

La carte système ne prend en charge les modules SDRAM DDR266. Les modules SDRAM PC 133, PC 100, PC 66 MHz ne sont pas pris en charge.

## <span id="page-13-1"></span>Chipsets du système

#### <span id="page-13-2"></span>Chipset ServerWorks GC-SL

Le chipset ServerWorks GC-SL+SL a été conçu spécifiquement pour répondre aux besoins des systèmes à hautes performances. Il a deux composants : ServerWorks CMIC-SL (pont nord) et ServerWorks CSB6 (pont sud).

- La puce ServerWorks CMIC-SL (pont nord) prend en charge le processeur Intel® Pentium® 4 à boîtier mPGA478. Les fonctions intégrées comprennent l'interface mémoire principale avec prise en charge de DDR SDRAM, 64 bits, interface bus PCI primaire 33 MHz (PCI) avec arbitre PCI intégré, prise en charge du bus I2C et autres fonctions en rapport.
- La puce ServerWorks CSB6 (pont sud) intègre la prise en charge de ACPI, USB 1.1, SMBus, maître PCI, arbitre PCI, contrôleur de bus LPC, arbitre LPC, contrôleur DMA compatible 8237 sept canaux et DMA 66/100 sur IDE primaire & secondaire avec DMA66 sur troisième IDE et d'autres fonctions PC standard.

#### <span id="page-13-3"></span>Sous-système réseau

Une autre fonction économique pour les solutions réseau est l'intégration du contrôleur Intel® 82540EM Gigabit Ethernet qui prend en charge la gestion d'alimentation ACPI 2.0 (Advanced Configuration and Power Interface), la gestion avancée SMBus (System Management Bus), la conformité à WfM 2.0 (Wired for Management), le calcul et la segmentation de contrôle TCP/UDP/IP, la conformité à PCI 2.2 et la conformité PC 2001.

#### <span id="page-14-0"></span>Connecteurs d'extension

#### <span id="page-14-1"></span>Bus PCI

La carte système a un bus PCI qui prend en charge des périphériques PCI 32 bits / 33 MHz / 3,3V et quatre bus PCI qui prend en charge des périphériques PCI 64 bits / 33 MHz / 3,3V.

#### <span id="page-14-2"></span>Prise en charge de la gestion matérielle

La carte système prend en charge la fonction de gestion de l'alimentation qui est conforme aux standards d'économie d'énergie du programme Energy Star de l'Agence de Protection de l'Environnement des États-Unis. Elle offre également le Plug-and-Play. Cette fonctionnalité évite à l'utilisateur les problèmes de configuration, rendant ainsi le système plus convivial.

Des fonctionnalités supplémentaires comprennent la prise en charge matérielle de l'ASM (Advanced Server Manager). L'ASM détecte les problèmes dans la condition thermique du processeur, la détection du voltage de fonctionnement du processeur  $(\pm 12 \text{ V} / \pm 5 \text{ V} / 3.3 \text{ V} / 1.5 \text{ V})$ et le calcul de l'utilisation du bus PCI. Il détecte également si les ventilateurs du processeur ou du châssis ont des problèmes.

# <span id="page-15-0"></span>Résumé des fonctionnalités

La carte mère a les composants principaux suivants :

- Elle utilise un support de processeur mPG478 qui prend en charge un processeur Pentium 4 fonctionnant à partir de 1,6 GHz et des générations futures de processeurs Pentium
- Chipset ServerWorks GC-SL qui comprend les ports nord et sud
- Puce Gigabit Ethernet intégrée qui prend en charge le WOL et l'AOL
- Quatre connecteurs de modules mémoire DIMM qui accepte les modules SDRAM de 128, 256, 512 Mo , et 1 Go pour une mémoire maximale de 4 Go
- Puce ATI Rage XL intégrée et 5 connecteurs bus PCI, 4 prenant en charge le PCI 64 bits
- Horloge/calendrier système avec batterie de support
- Interfaces disques durs IDE et lecteurs de disquettes
- Connecteur d'alimentation auxiliaire pour alimentation ATX et SPS 300 W
- ASM (Advanced Server Management)
- Ports externes :
	- 2 connecteurs USB Prise RJ-45
	- Port clavier compatible PS/2 Port parallèle
	- Port souris compatible PS/2 Port série
- 
- 
- 

# <span id="page-16-0"></span>Conditions requises pour la préinstallation

## <span id="page-16-1"></span>Sélection d'un site

Avant de déballer et d'installer le système, sélectionnez un site approprié pour le système pour une efficacité maximale. Prenez les facteurs suivants en considération lors du choix d'un site pour le système :

- Proche d'une prise secteur mise à la terre
- Propre et sans poussière
- Surface solide sans vibration
- Bien aéré et éloigné des sources de chaleur
- Isolé des champs électromagnétiques produits par les appareils électriques comme les climatiseurs, les transmetteurs radio et télé, etc.

### <span id="page-16-2"></span>Vérification du contenu de l'emballage

Vérifiez les éléments suivants dans l'emballage :

- Système Acer Altos G300
- Manuel d'utilisation de l'Acer Altos G300 (avec classeur)
- CD-ROM des pilotes
- Clés du système (accrochées à l'intérieur de la porte du panneau avant)

Si l'un des éléments ci-dessus est absent ou endommagé, contactez votre revendeur immédiatement.

Gardez les cartons et les matériaux d'emballage pour une utilisation ultérieure.

# <span id="page-17-0"></span>Connexions élémentaires

L'unité système, le clavier, la souris et le moniteur composent le système élémentaire. Avant de connecter d'autres périphériques, connectez ces périphériques d'abord pour vérifier si le système fonctionne correctement.

<span id="page-17-1"></span>Connexion du clavier

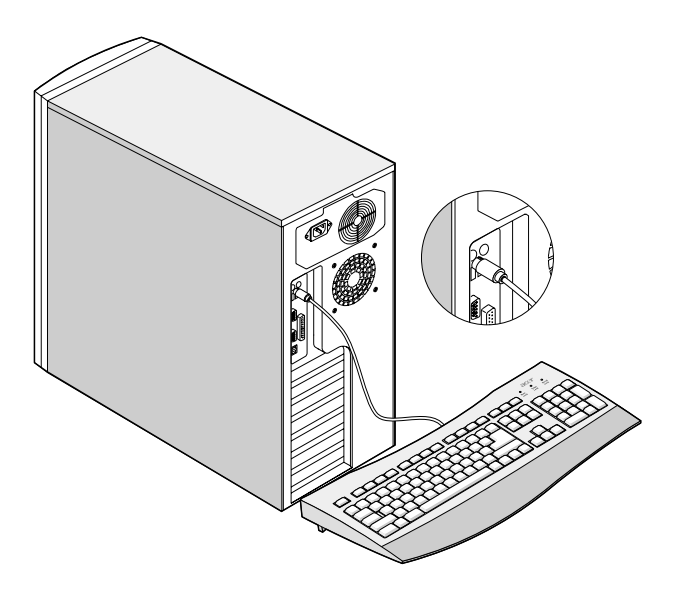

## <span id="page-18-0"></span>Connexion de la souris

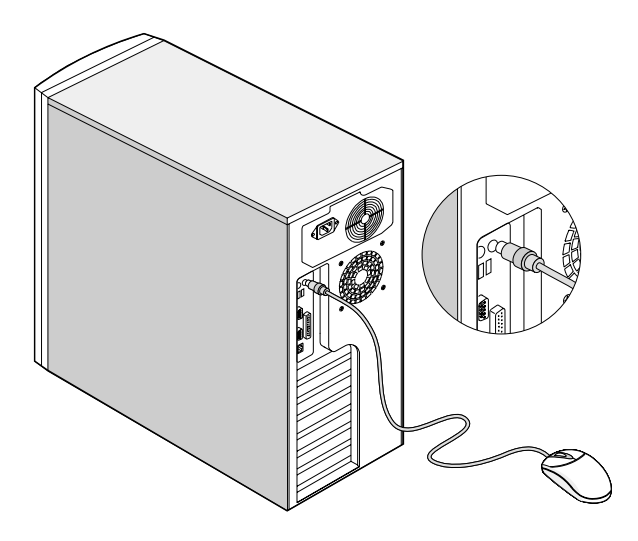

## <span id="page-19-0"></span>Connexion du moniteur VGA

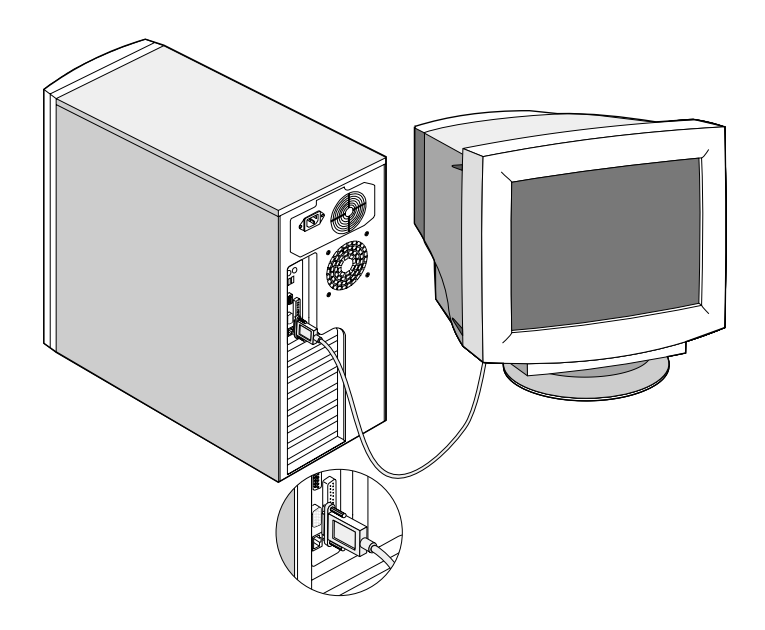

<span id="page-19-1"></span>Connexion au réseau

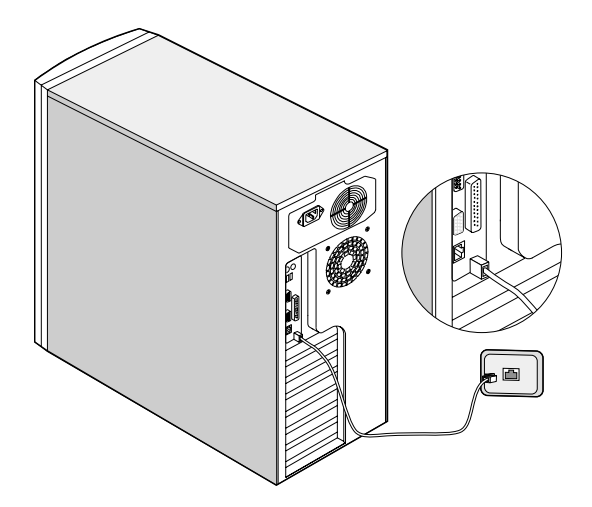

## <span id="page-20-0"></span>Connexion du cordon d'alimentation

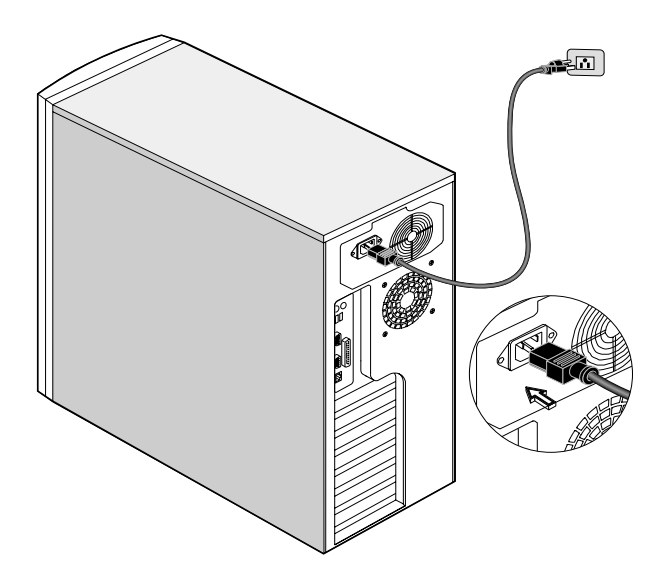

# <span id="page-21-0"></span>Démarrage du système

Après vous être assuré que vous avez installé le système et connecté tous les câbles nécessaires correctement, vous pouvez maintenant mettre le système sous tension.

Pour mettre le système sous tension :

Ouvrez le panneau avant et appuyez sur le bouton d'alimentation. Le système démarre et affiche un message de bienvenue. Après cela, une série de messages du POST (autotest à la mise sous tension) s'affiche. Les messages du POST indiquent si le système fonction correctement ou non.

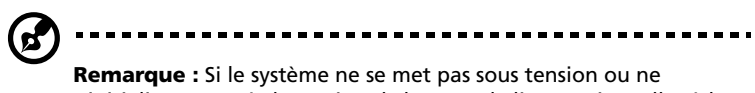

s'initialise pas après l'appui sur le bouton d'alimentation, allez à la section suivante pour les causes possibles de l'échec.

Les messages de l'auto-test mis à part, vous pouvez déterminer si le système est en bonne condition en vérifiant si ce qui suit s'est produit :

- Le témoin d'alimentation sur le panneau avant s'allume (vert)
- Les témoins d'alimentation, Verr Num et Verr Maj s'allument sur le clavier

# <span id="page-22-0"></span>Problèmes de mise sous tension

Si le système ne s'initialise pas après que vous l'avez mis sous tension, vérifiez les facteurs suivants qui peuvent avoir causé l'échec de l'initialisation.

Le cordon d'alimentation externe peut être mal connecté.

Vérifiez la connexion du cordon d'alimentation de la source d'alimentation à la prise d'alimentation sur le panneau arrière. Assurez-vous que le cordon est connecté correctement à chaque alimentation.

• La prise secteur mise à la terre ne fonctionne pas.

Demandez à un électricien de vérifier la prise.

• Câbles d'alimentation internes mal connectés.

Vérifiez la connexion interne des câbles. Si vous pensez ne pas pouvoir effectuer cette vérification, demandez à un technicien qualifié de vous aider.

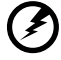

--------------------------------

**Avertissement ! Assurez-vous que tous les cordons d'alimentation sont déconnectés de la prise secteur avant d'effectuer cette vérification.**

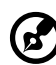

**Remarque :** Si vous avez effectué toutes les vérifications ci-dessus et si le système ne s'initialise toujours pas, demandez l'assistance de votre revendeur ou d'un technicien qualifié.

# <span id="page-23-0"></span>Connexion des options

## <span id="page-23-1"></span>Imprimante

Pour connecter une imprimante parallèle, branchez le câble de l'imprimante dans le port parallèle situé sur le panneau arrière de votre ordinateur.

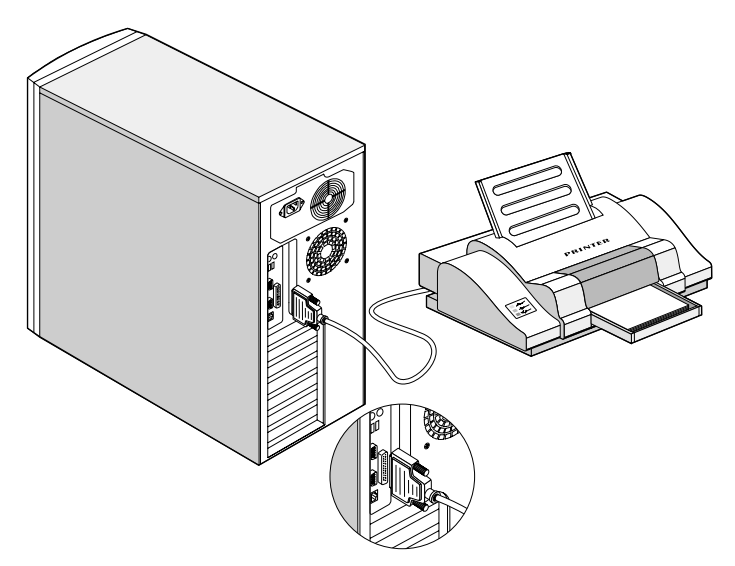

## <span id="page-23-2"></span>Périphériques USB

L'USB (Universal Serial Bus) est un nouveau concept de bus série qui permet de connecter en cascade les périphériques à basse et moyenne vitesse (moins de 12 Mb/s) comme un clavier, une souris, une manette de jeu, un scanneur, une imprimante et un modem. Avec l'USB, les connexions complexes de câbles peuvent être éliminées.

Votre ordinateur a quatre deux USB. Ces ports vous permettent de connecter des périphériques série supplémentaires à votre ordinateur sans utiliser toutes les ressources du système.

Pour connecter un périphérique USB, branchez simplement le câble du périphérique à un des ports USB.

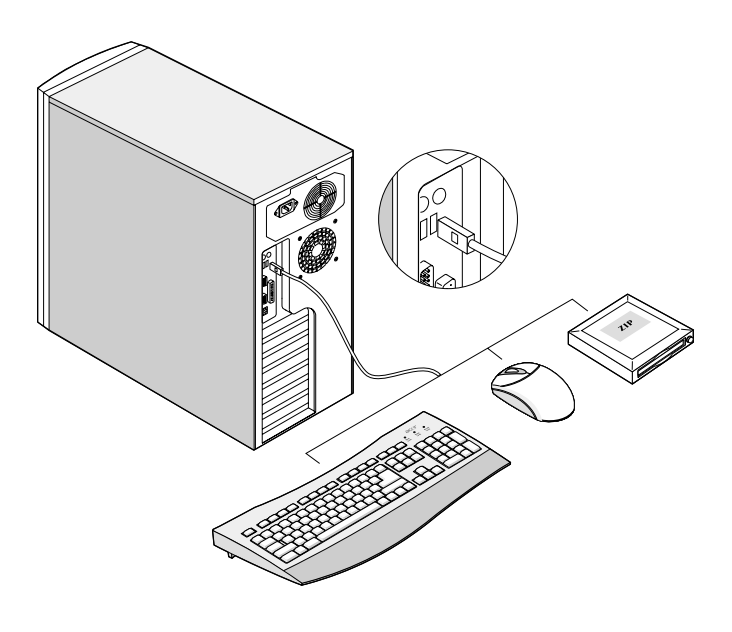

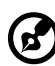

**Remarque :** La plupart des périphériques USB ont un port USB intégré qui vous permet de connecter d'autres périphériques en chaîne.

# <span id="page-26-0"></span>2 Visite guidée du système

Ce chapitre présente les fonctionnalités et les composants de votre ordinateur.

# <span id="page-28-0"></span>Structure externe et interne

#### <span id="page-28-1"></span>Panneau avant

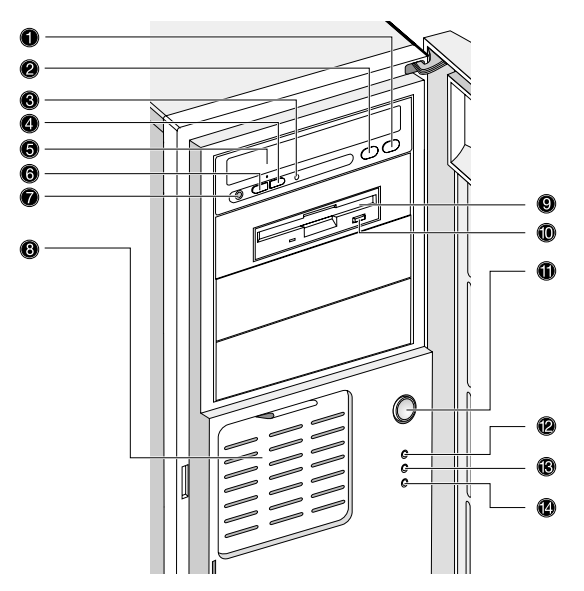

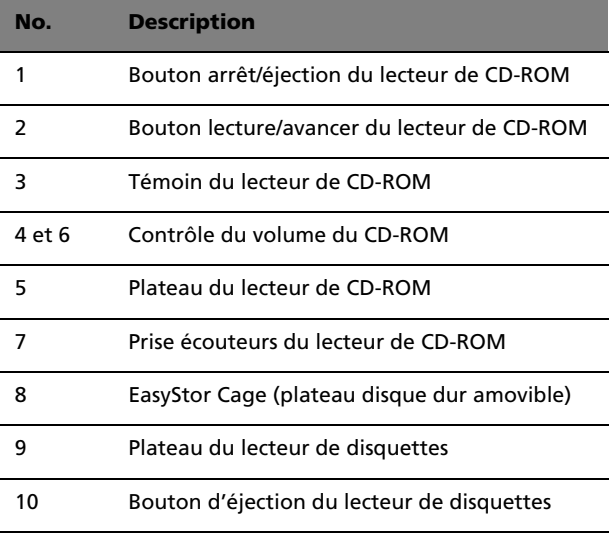

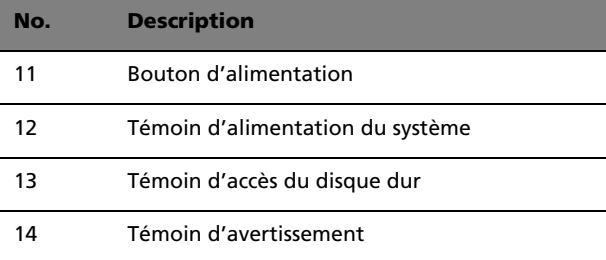

### <span id="page-30-0"></span>Panneau arrière

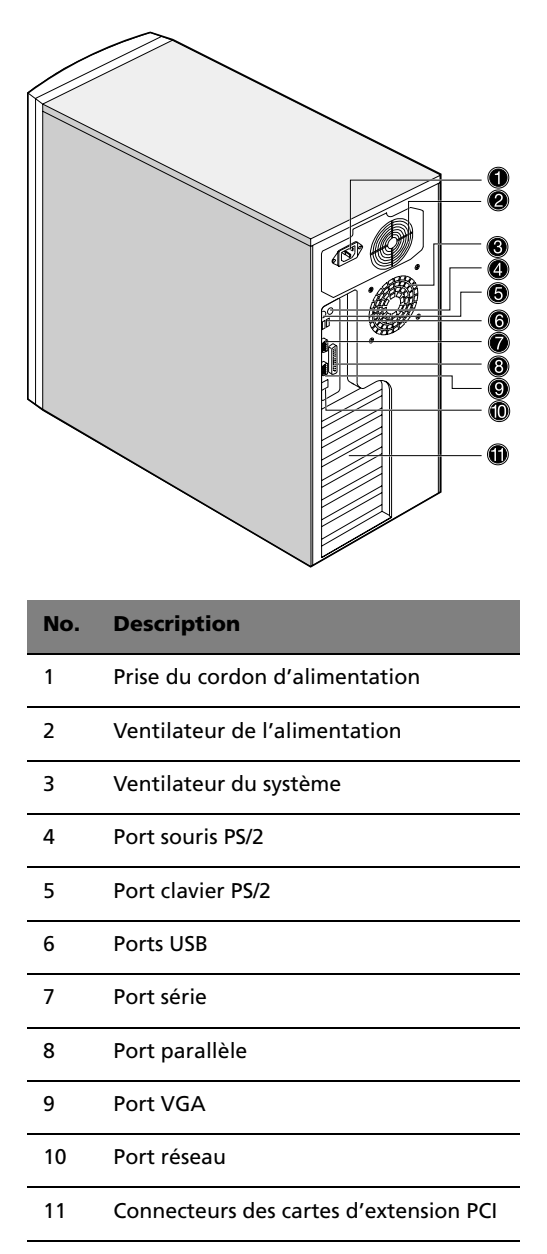

## <span id="page-31-0"></span>Composants internes

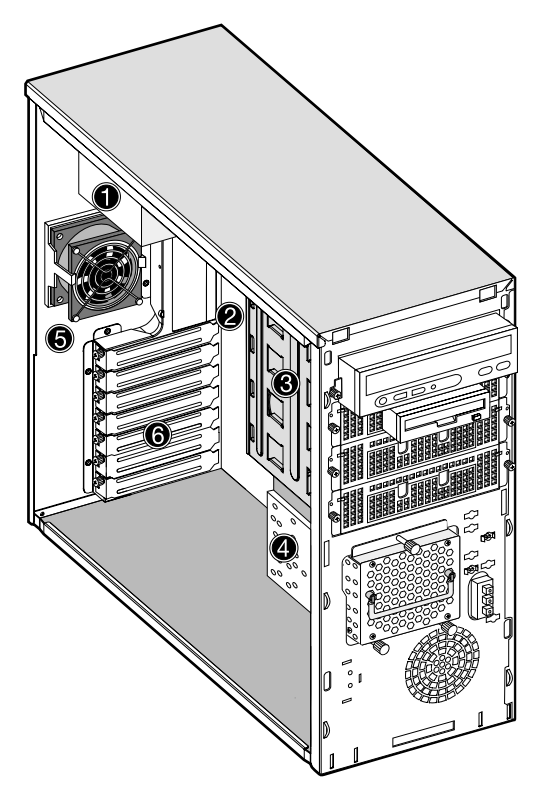

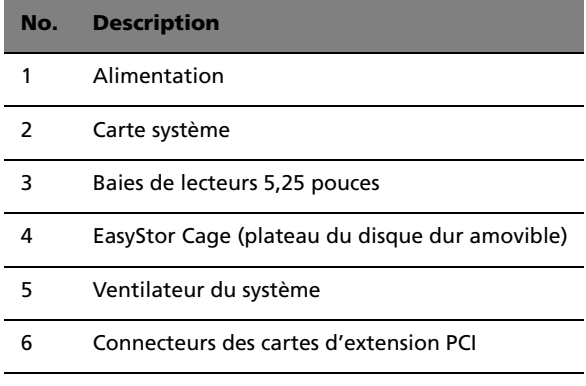

# <span id="page-32-0"></span>Disposition de la carte système

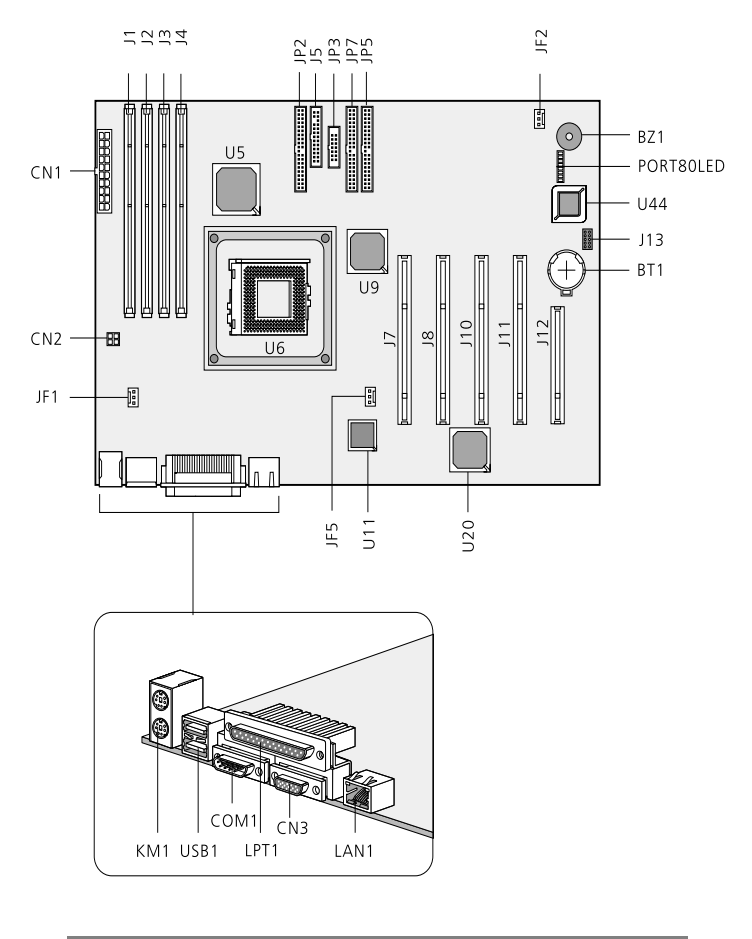

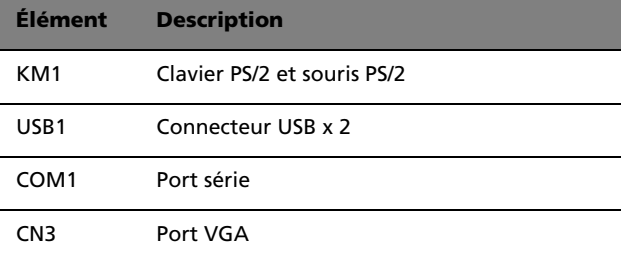

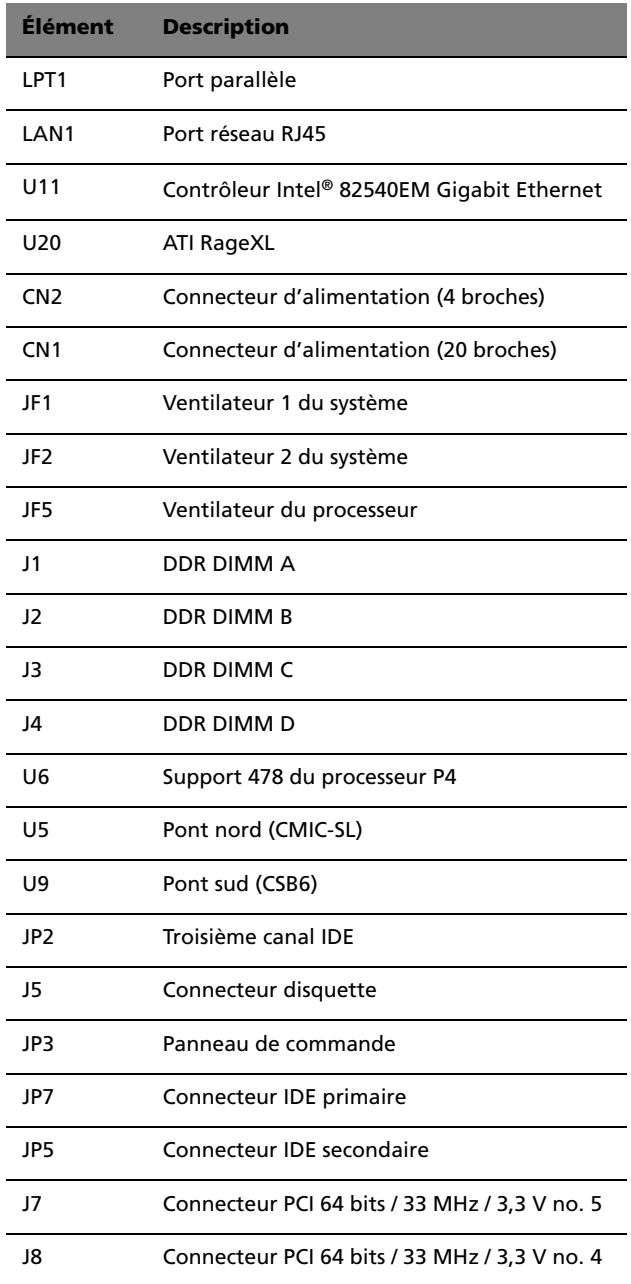

I I

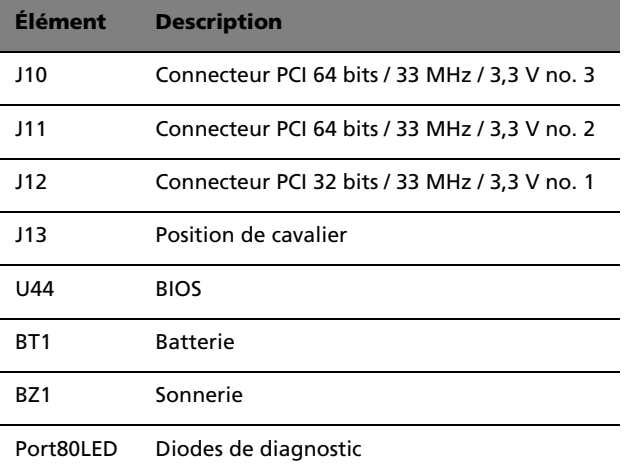

## <span id="page-34-0"></span>Panneau de commande (JP3)

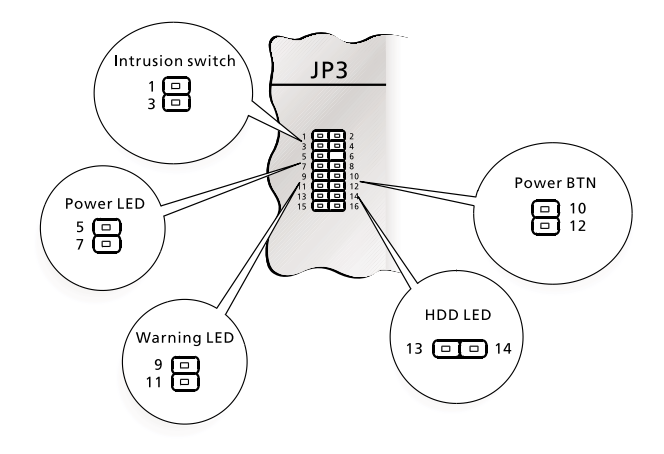

## <span id="page-35-0"></span>Position de cavalier (J13)

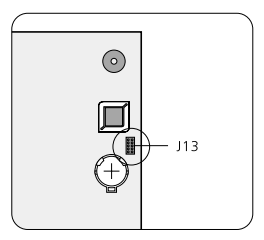

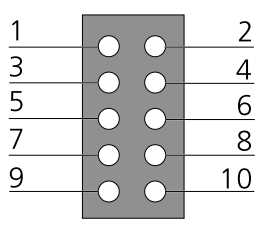

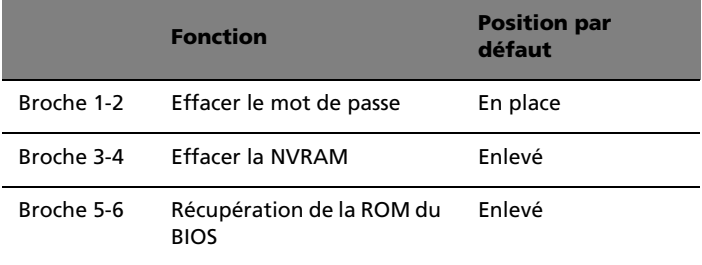
### Diodes de diagnostic (Port80LED)

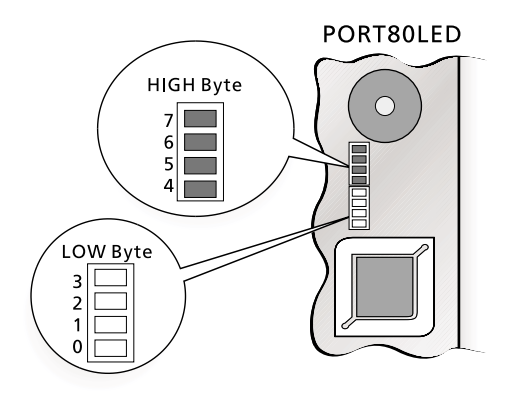

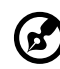

------

**Remarque** : Les diodes de diagnostique affichent les codes de point de contrôle lorsque le BIOS effectue l'autotest à la mise sous tension. Voir [page 83](#page-92-0).

## 3 Mise à niveau de votre ordinateur

Ce chapitre contient des instructions sur la mise à niveau de votre ordinateur.

### <span id="page-40-1"></span>Précautions d'installation

Avant d'installer un composant du système quel qu'il soit, nous vous recommandons de lire les sections qui suivent. Ces sections contiennent des précautions importantes contre l'électricité statique ainsi que des instructions de préinstallation et de post-installation.

### Précautions contre l'électricité statique

Les décharges d'électricité statique peuvent endommager votre processeur, vos disques durs, cartes d'extension et autres composants. Avant d'installer un composant du système, respectez toujours les précautions suivantes :

- 1 Ne retirez un composant de son emballage antistatique qu'au moment de son installation.
- 2 Portez un bracelet de mise à la terre et fixez-le à une partie métallique de l'ordinateur avant de manipuler des composants électroniques. Si vous n'avez pas de bracelet de mise à la terre, maintenez le contact avec le système pendant toute la procédure nécessitant la protection contre l'électricité statique.

#### <span id="page-40-0"></span>Instructions de préinstallation

Procédez toujours comme suit avant d'installer un composant :

- 1 Mettez votre système hors tension ainsi que tous les périphériques connectés avant de l'ouvrir. Débranchez ensuite tous les câbles des prises électriques.
- 2 Ouvrez votre ordinateur en suivant les instructions de la [page 33.](#page-42-0)
- 3 Respectez les précautions contre l'électricité statique décrites cidessus avant de manipuler un composant de l'ordinateur.
- 4 Retirez toute carte d'extension ou autre périphérique qui bloque l'accès aux connecteurs des modules mémoire ou d'autres composants.
- 5 Consultez les sections suivantes pour des instructions spécifiques pour le composant que vous désirez installer.

### **Avertissement ! L'installation de composants peut**

**endommager le système si la mise hors tension n'est pas effectuée au préalable de manière appropriée. N'essayez pas les procédures décrites dans les sections qui suivent si vous n'êtes pas un technicien de service qualifié.**

#### Instructions de post-installation

Respectez ces instructions après l'installation d'un composant de l'ordinateur :

- 1 Assurez-vous que les composants ont été installés selon les instructions détaillées de leurs sections respectives.
- 2 Remettez en place toutes les cartes d'extension et tous les périphériques que vous avez retirés avant l'installation.
- 3 Réinstallez le capot de l'ordinateur.
- 4 Connectez les câbles nécessaires et mettez votre ordinateur sous tension.

### <span id="page-42-0"></span>Ouverture de votre système

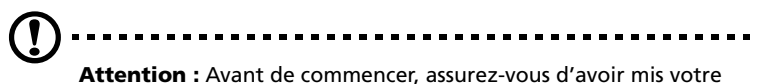

ordinateur et tous les périphériques connectés hors tension. Lisez les « [Instructions de préinstallation](#page-40-0) » à la page 31.

Il est nécessaire d'ouvrir votre ordinateur avant de pouvoir installer un composant. Consultez la section qui suit pour des instructions.

#### <span id="page-42-1"></span>Retrait du panneau avant

- 1 Déverrouillez la porte.
- 2 Insérez votre main dans l'ouverture au-dessous du panneau avant. Cherchez la poignée du panneau et appuyez-la pour libérer le panneau du cadre du châssis.
- 3 Tirez le panneau pour le libérer entièrement du cadre.

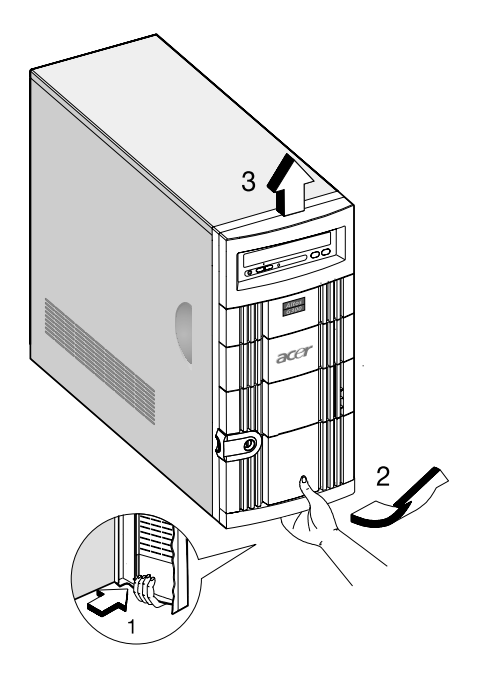

#### Retrait des panneaux latéraux

Le châssis du système a un panneau avant et deux panneaux latéraux démontables. Avant d'installer un composant du système, respectez toujours les précautions contre les décharges d'électricité statique :

- 1 Ne retirez un composant du système de son emballage antistatique qu'au moment de son installation.
- 2 Portez un bracelet de mise à la terre avant de manipuler des composants électroniques. Les bracelets de mise à la terre sont disponibles dans la plupart des magasins de composants électroniques.

#### *Danger ! N'essayez PAS les procédures décrites dans les sections qui suivent si vous n'êtes pas certain de pouvoir les effectuer correctement. Dans le cas contraire, contactez un technicien de service qualifié pour de l'aide.*

Un micro-commutateur est situé sur le côté droit du châssis avant. Il permet d'indiquer si le panneau est retiré ou intact. De plus, un verrou de sécurité protège le panneau avant contre les accès non autorisés.

Pour retirez les panneaux latéraux :

- 1 Mettez le système hors tension et débranchez tous les câbles.
- 2 Placez le système sur une surface plate et ferme.
- 3 Retirez le panneau avant. Voir [page 33.](#page-42-1)
- 4 Retirez la vis avant avec tournevis cruciforme pour retirer un panneau latéral. Gardez-les dans un endroit sûr pour une utilisation ultérieure.

5 Libérez le panneau latéral.

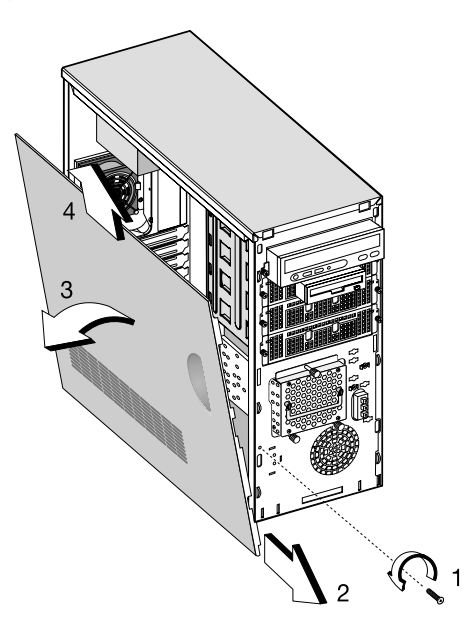

6 Répétez les étapes 4 à 5 pour retirer l'autre panneau latéral.

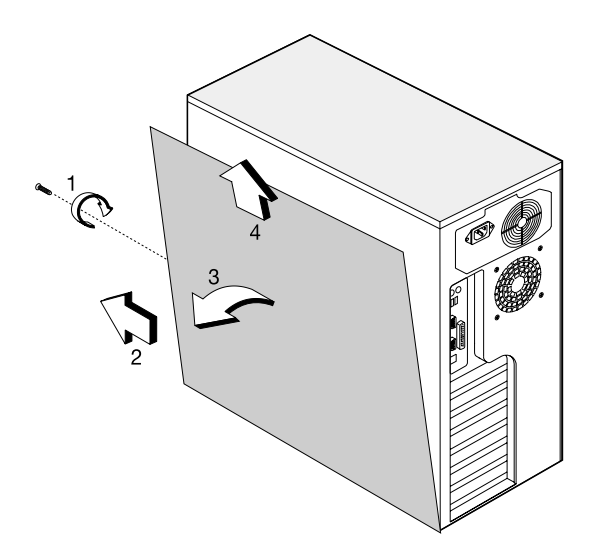

### Installation et retrait des périphériques de stockage

Le châssis peut contenir quatre périphériques de stockage 8,25 pouces et trois périphériques de stockage internes 3,5 pouces. Les baies de lecteur vide vous permettent d'installer des lecteurs supplémentaires telles qu'un lecteur de CD-ROM un lecteur de cartouches DAT ou un autre disque dur.

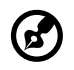

**Remarque :** Votre système de base est livré avec un lecteur de CD-ROM un lecteur de disquettes 3,5 pouces et un disque dur déjà installés.

### Remplacement d'un périphérique de stockage 3,5 pouces ou 5,25 pouces

Pour remplacer un périphérique de stockage 3,5 pouces :

- 1 Ouvrez le panneau avant et abaissez la porte de l'EasyStor Cage.
- 2 Retirez les vis à serrage à main de l'EasyStor Cage.
- 3 Retirez l'EasyStor Cage.
- 4 Déconnectez le câble d'alimentation du ventilateur du disque dur.
- 5 Déconnectez le câble d'alimentation et signal de l'ancien disque.

6 Retirez les quatre vis avec un tournevis et retirez l'ancien disque du plateau du disque dur 3,5 pouces.

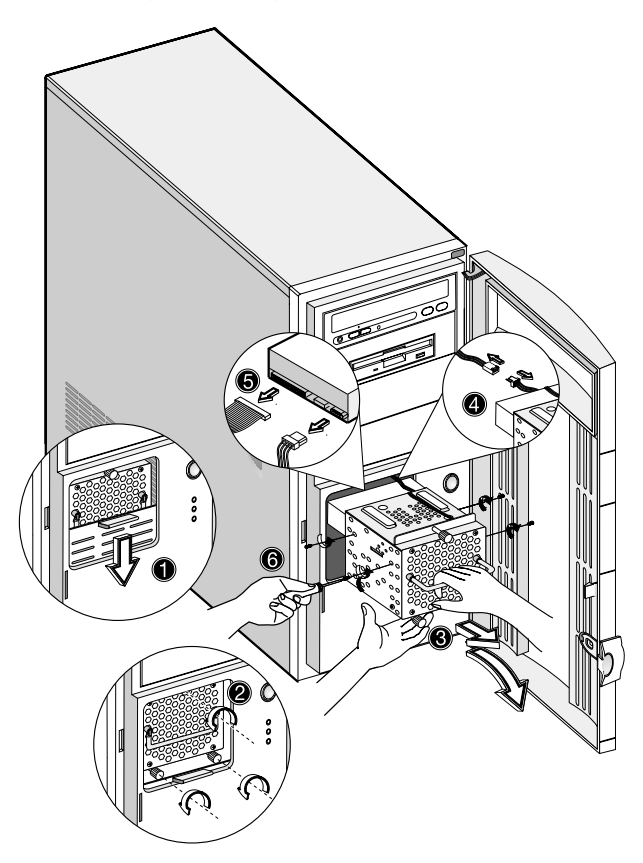

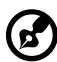

**Remarque 1 :** Abaissez la porte de la cage EasyStor jusqu'à ce qu'elle se mette en place avec un déclic.

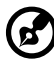

**Remarque 2 :** Tirez la cage EasyStor pour la sortir en position horizontale. Et tirez-la doucement avec les deux mains du fait de son grand poids.

### Installation d'un disque dur

Pour installer un disque dur dans le cadre des disques durs :

- 1 Insérez le plateau du disque.
- 2 Fixez le plateau du disque avec deux vis.
- 3 Connexion les câbles d'alimentation et de signal.

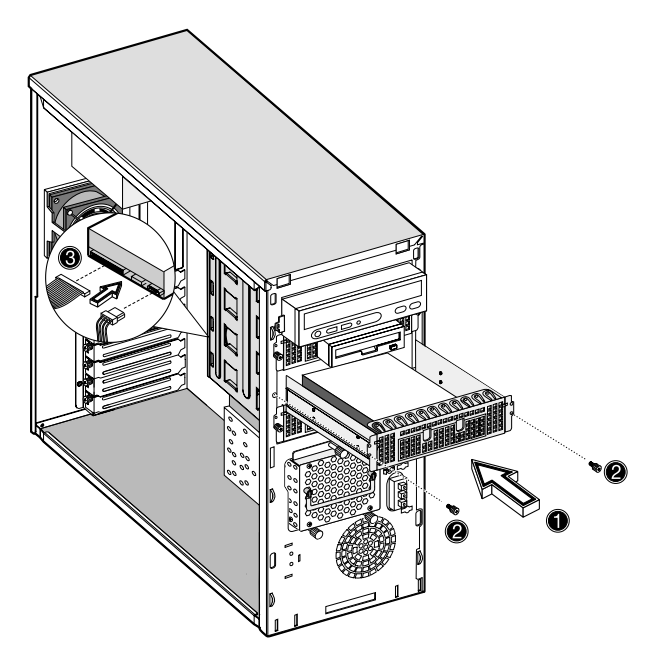

#### Installation d'un lecteur de cartouches DLT

Pour installer un lecteur de cartouches DLT dans le cadre des lecteurs 5,25 pouces.

- 1 Insérez le lecteur de cartouches DLT.
- 2 Fixez le lecteur de cartouches avec deux vis.
- 3 Connectez les câbles d'alimentation et de signal.

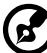

**Remarque :** Le lecteur de cartouches DLT doit être installé dans le premier ou le second plateau 5,25 pouces.

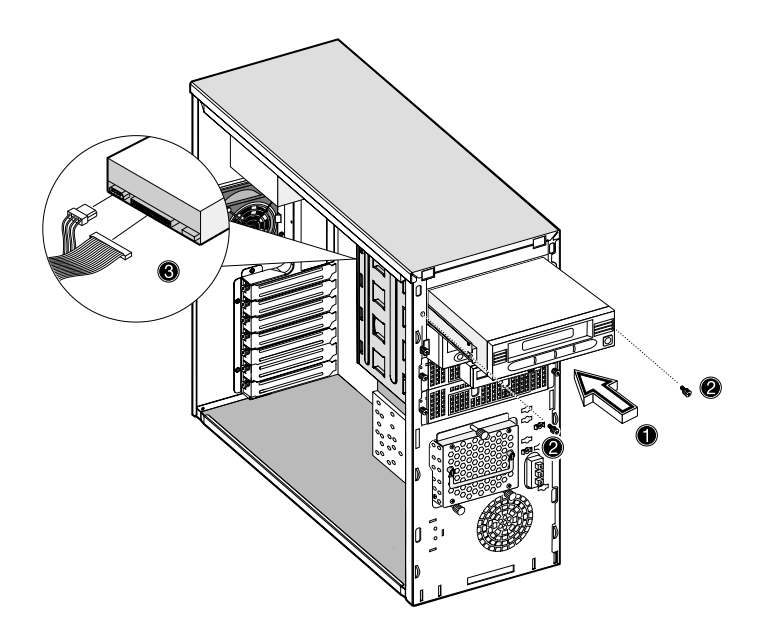

### Installation et retrait du processeur

Le Pentium 4 est à la forme d'un boîtier mPGA478. Le boîtier mPGA478 est conçu pour la nouvelle génération d'ordinateurs à haute performance, de format réduit et soigné.

La carte système prend en charge un processeur Pentium 4 fonctionnant à partir de 1,6 GHz et des générations futures de processeur Pentium.

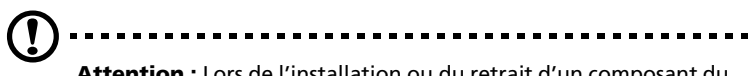

**Attention :** Lors de l'installation ou du retrait d'un composant du système, respectez toujours les précautions électrostatiques. Reportez-vous à la [page 31](#page-40-1).

### Installation d'un processeur

Procédez comme suit pour installer un processeur :

- 1 Retirez le processeur de son emballage de protection.
- 2 Insérez le nouveau processeur dans le support. Assurez-vous que la broche 1 (indiquée par un coin tronqué) du processeur se connecte au trou 1 du support.

Appuyez le levier du support pour verrouiller le nouveau processeur dans le support.

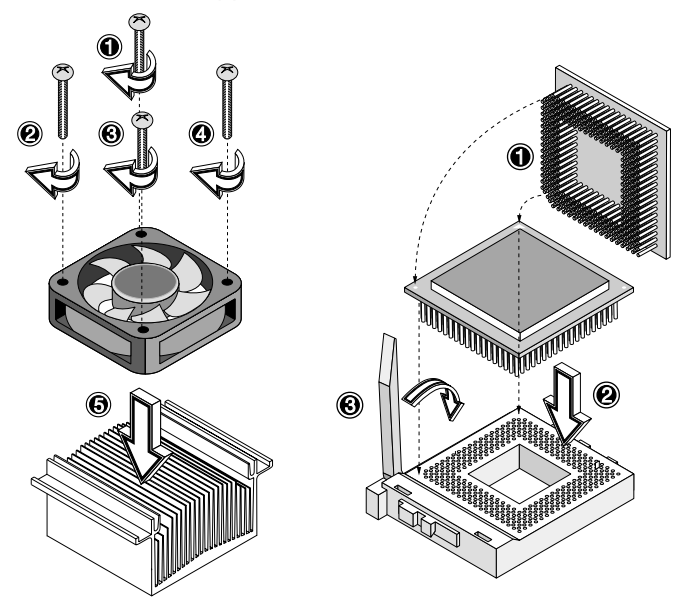

3 Fixez un côté de la fixation métallique du ventilateur/radiateur au support du processeur et appuyez doucement l'autre côté de la fixation métallique jusqu'à ce qu'elle se verrouille en place.

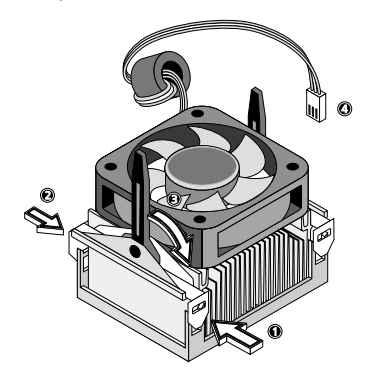

4 Connectez le câble de ventilateur/radiateur à 3 broches à la carte système. Reportez-vous à la section « [Disposition de la carte](#page-32-0)  système » [à la page 23](#page-32-0) pour l'emplacement des connecteurs du ventilateur/radiateur.

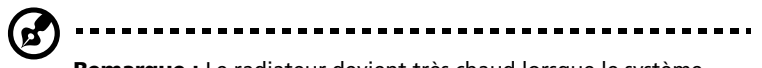

**Remarque :** Le radiateur devient très chaud lorsque le système est sous tension. Ne touchez JAMAIS le radiateur avec un objet métallique ou avec vos mains.

### Retrait d'un processeur

Procédez comme suit pour retirer un processeur :

- 1 Déconnectez le câble de ventilateur/radiateur à 3 broches à la carte système.
- 2 Décrochez un côté de la fixation métallique du ventilateur/ radiateur et soulevez-la doucement avant de retirer l'autre côté.

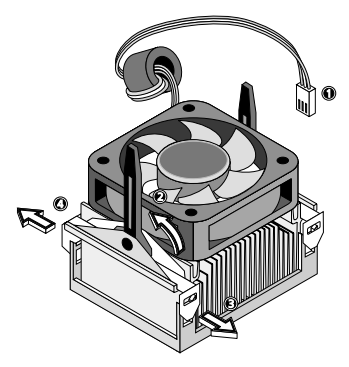

3 Poussez doucement le levier du support vers le bas pour le libérer et soulevez-le vers le haut.

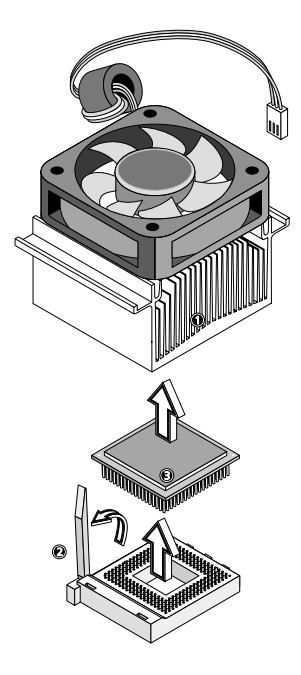

4 Retirez le processeur.

### Installation et retrait des modules mémoire

Les quatre connecteurs intégrés à 184 broches prennent en charge les modules DIMM de type DDR-SDRAM. Vous pouvez installer des modules DIMM de 128 Mo, 256 Mo, 512 Mo ou 1 Go pour une mémoire système maximale de 4 Go.

Ce système prend en charge la mémoire SDRAM DDR266 à 266 MHz.

Chacun des connecteurs DIMM est indépendant des autres. Cette indépendance vous permet d'installer des modules mémoire DIMM avec des capacités différentes pour former des configurations différentes.

Pour installer un module DIMM, alignez-le sur un connecteur vide et appuyez dessus jusqu'à ce que les clips de maintien bloquent le module en place.

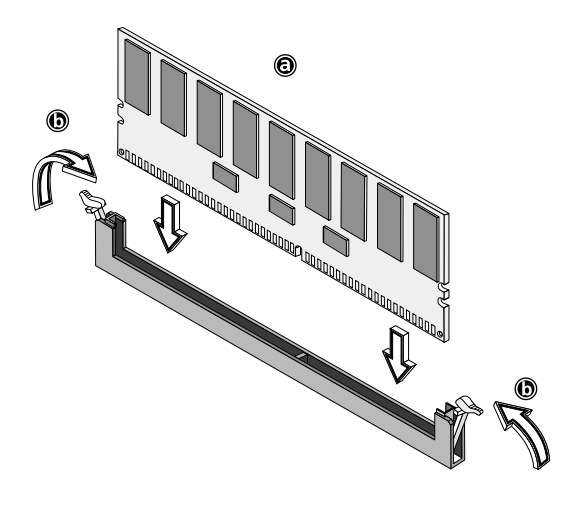

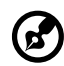

**Remarque :** Le connecteur de module DIMM est détrompé pour assurer une bonne installation. Si vous insérez un module DIMM qui ne s'installe pas complètement, l'orientation du module est probablement mauvaise. Inversez l'orientation du module.

Pour retirer un module DIMM, appuyez sur les clips de maintien de chaque côté du connecteur en poussant vers l'extérieur pour libérer le module.

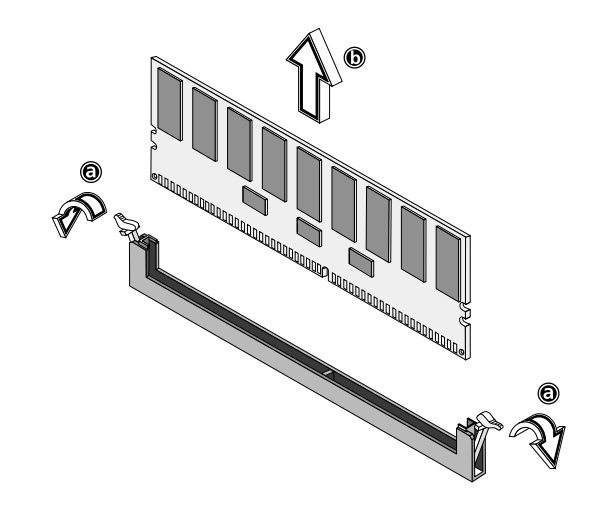

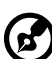

**Remarque :** Placez vos index sur le dessus du module DIMM avant d'appuyer sur les clips de maintien pour le libérer doucement du connecteur.

### Reconfiguration du système

Le système détecte automatiquement la taille de la mémoire installée. Exécutez l'utilitaire Setup pour afficher la nouvelle valeur de la mémoire totale du système et prenez en note.

### Installation des cartes d'extension

Deux types de connecteurs d'extension sont disponibles sur cette carte système : PCI (Peripheral Component Interconnect) 32 bits et PCI 64 bits.

Pour installer des cartes d'extension :

- 1 Repérez un connecteur d'extension libre sur la carte système.
- 2 Retirez l'obturateur métallique à l'opposé du connecteur d'extension libre à l'aide d'un tournevis cruciforme.

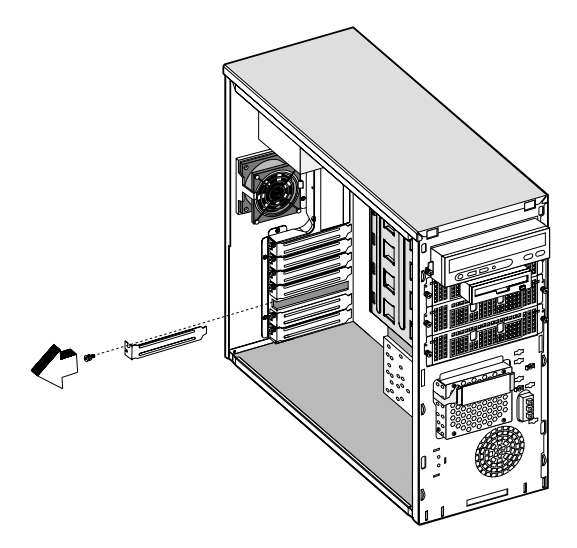

3 Insérez une carte d'extension dans le connecteur. Assurez-vous que la carte est bien insérée.

4 Fixez la carte au châssis avec une vis.

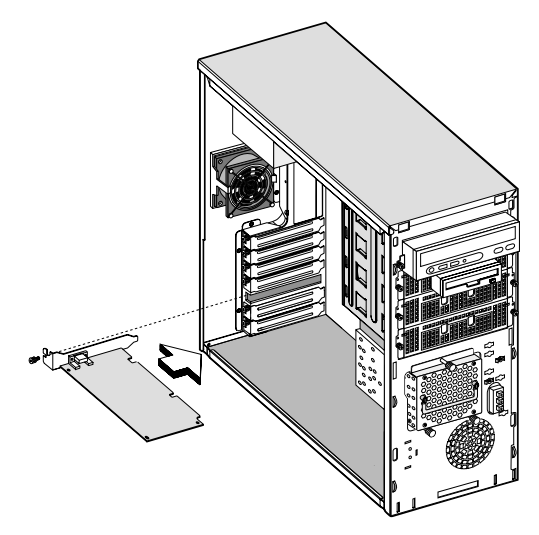

Lorsque vous mettez le système sous tension, le BIOS détecte automatiquement et attribue les ressources aux nouveaux périphériques.

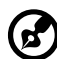

**Remarque :** Le BIOS ne détecte et ne configure que les cartes d'extension PnP (Plug-n-Play).

# 4 Utilitaire Setup

Ce chapitre donne des informations sur le BIOS système et décrit la configuration du système en modifiant les paramètres du BIOS.

### Introduction

La plupart des systèmes sont déjà configurés par le fabricant ou le revendeur. Il n'est pas nécessaire d'exécuter l'utilitaire Setup à moins que vous ne receviez le message « Run Setup ».

L'utilitaire Setup charge les valeurs de configuration dans la mémoire non volatile protégée par batterie appelée mémoire CMOS. Cette zone mémoire ne fait pas partie de la mémoire vive du système.

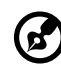

**Remarque :** Si vous obtenez le message « Run Setup » de manière répétée, la batterie peut être défaillante. Dans ce cas, le système ne peut pas conserver les valeurs de configuration dans la

mémoire CMOS. Demandez l'assistance d'un technicien qualifié.

Avant d'exécuter l'utilitaire Setup, vérifiez que vous avez enregistré tous les fichiers ouverts. Le système se réinitialise immédiatement après que vous quittez l'utilitaire Setup.

### Menu Setup

L'ordinateur utilise la puce CMOS BIOS AMI la plus récente qui prend en charge le Plug-and-Play de Windows. Cette puce CMOS contient les instructions Setup en mémoire ROM pour la configuration du BIOS de la carte mère. L'utilitaire Setup du BIOS est un utilitaire à base de menus qui vous permet d'apporter des modifications à la configuration du système et de personnaliser votre système pour correspondre à vos besoins individuels. Le BIOS est un utilitaire de configuration en mémoire ROM qui affiche l'état de la configuration du système et vous fournit un outil pour définir les paramètres du système. Ces paramètres sont enregistrés dans une mémoire vive CMOS non volatile alimentée par une pile qui conserve ces informations même lorsque l'alimentation est coupée. Lorsque le système est de nouveau mis sous tension, il est configuré avec les valeurs qui se trouvent dans le CMOS.

Vous pouvez configurer :

- Disques durs, lecteurs de disquettes et périphériques
- Protection par mot de passe contre l'utilisation non autorisée
- Fonctions de gestion de l'alimentation

Cet utilitaire Setup doit être exécuté dans les conditions suivantes :

- Lors de la modification de la configuration du système
- Lorsqu'une erreur de configuration est détectée par le système et vous êtes invité à apporter des modifications à l'utilitaire Setup
- Lors de la redéfinition des ports de communication pour éviter des conflits
- Pour apporter des modifications à la configuration de la gestion de l'alimentation
- Lors de la modification du mot de passe ou lors d'autres modifications à la sécurité

Options de Setup du BIOS à l'initialisation

Vous pouvez accéder au Setup du BIOS en appuyant sur les touches **<CTRL>-<ALT>-<ECHAP>**.

## Sous-menu de Setup : Main (Principal)

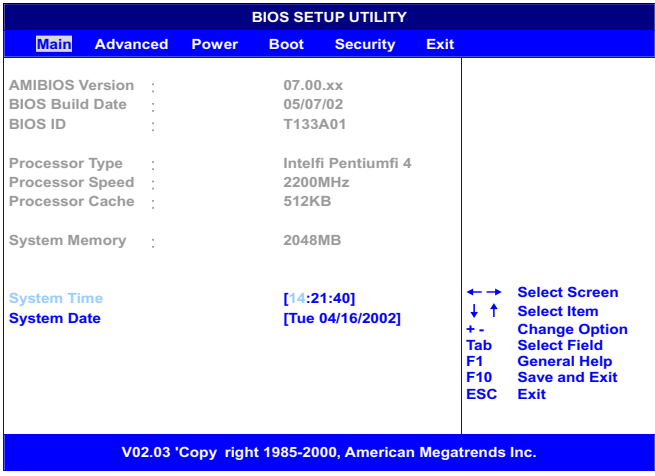

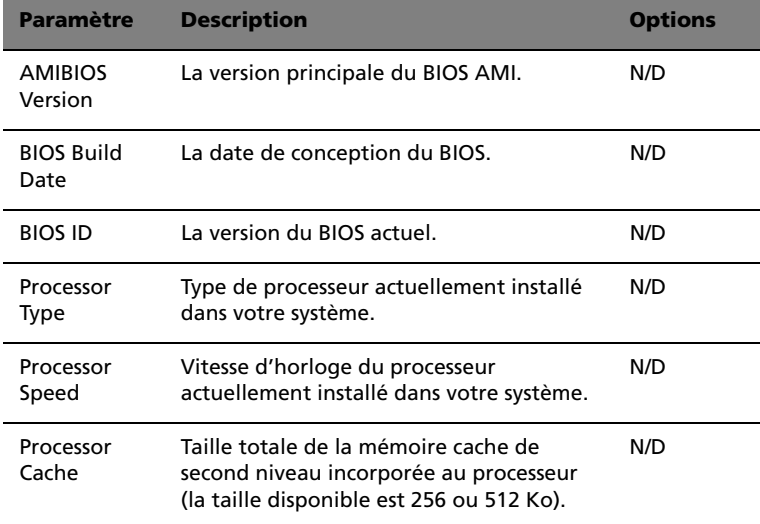

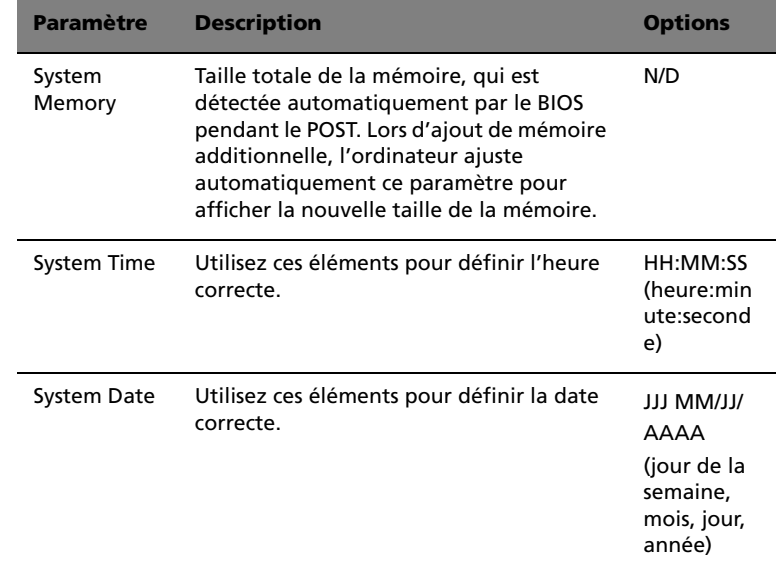

### Sous-menu de Setup : Advanced (Avancé)

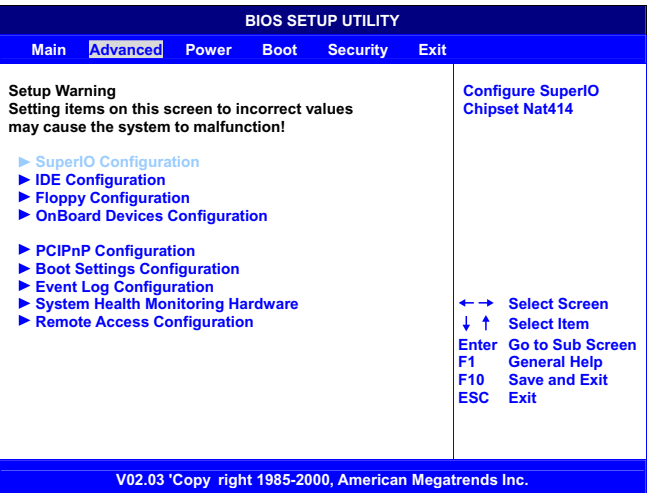

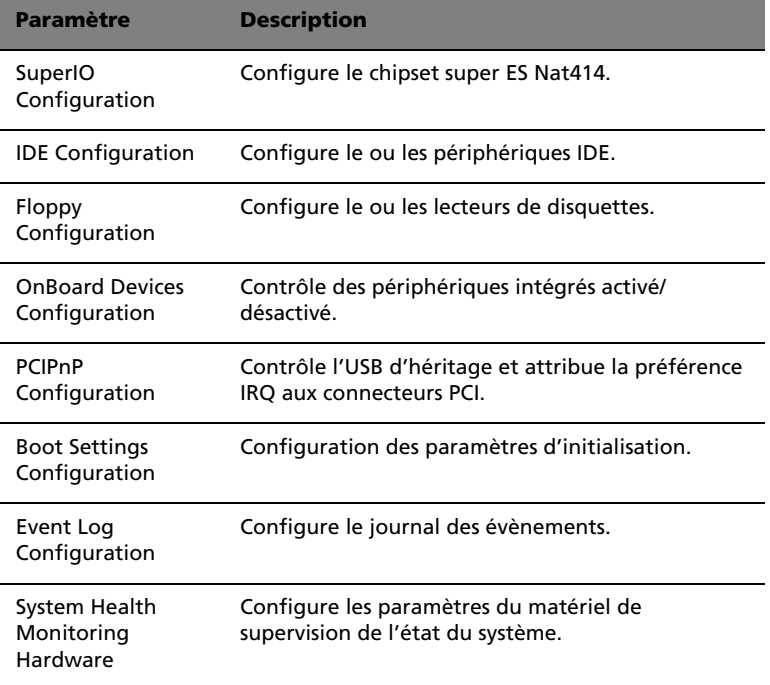

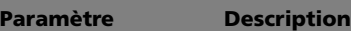

```
Remote Access 
Configuration
```
Configure l'accès distant.

### SuperIO Configuration (Configuration super ES)

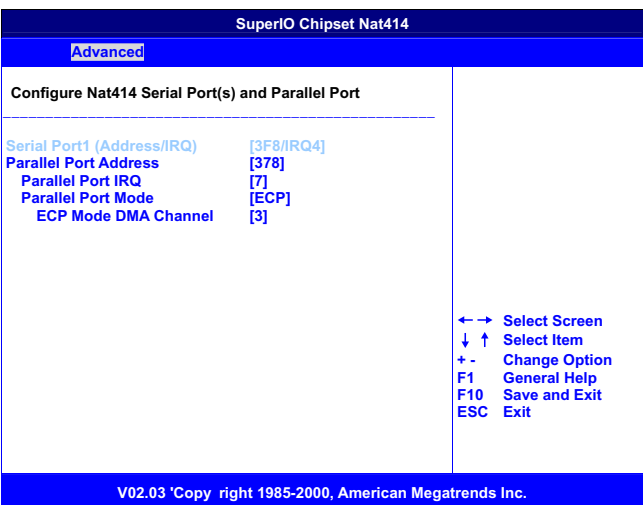

#### • **Onboard Serial Port 1**

Utilisez ces éléments pour désactiver les ports série ou pour attribuer une adresse et une IRQ aux ports.

• **Onboard Parallel Port**

Utilisez cet élément pour désactiver le port parallèle ou pour attribuer une adresse au port parallèle.

• **Parallel Port IRQ**

Utilisez cet élément pour déterminer l'IRQ du port parallèle.

• **Parallel Port Mode Select**

Utilisez cet élément pour déterminer le mode du port parallèle. Vous pouvez sélectionner Normal, Bi-directional, EPP (port parallèle amélioré) ou ECP (port aux capacités étendues).

• **Parallel Port DMA Channel**

Ces éléments ne sont pas disponibles dans la plupart des cas. S'ils sont disponibles, utilisez-les pour allouer le canal DMA (accès direct à la mémoire) pour le port parallèle.

### IDE Configuration (Configuration IDE)

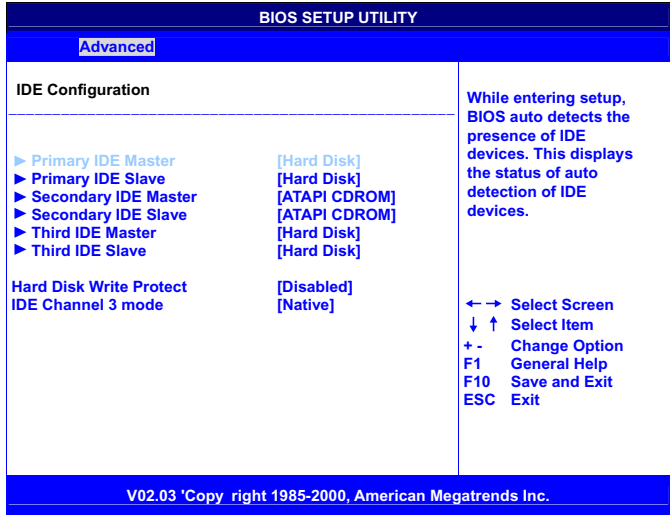

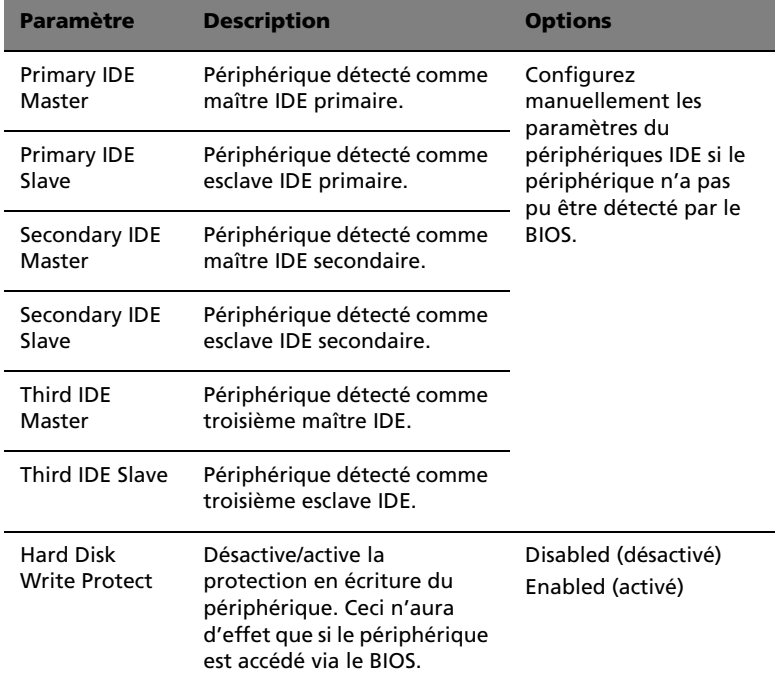

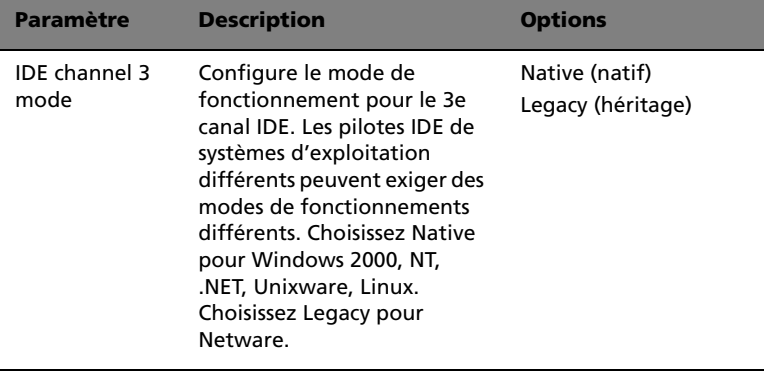

Auto Detect Hard Disks (Détection auto des disques durs)

Cet élément détecte et installe automatiquement tout disque dur installé sur les canaux IDE primaires et secondaires. La plupart des disques durs modernes peuvent être détectés. Si vous utilisez un très ancien disque dur qui ne peut pas être détecté, vous pouvez l'installer manuellement.

### Primary IDE Master (avec disque dur connecté)

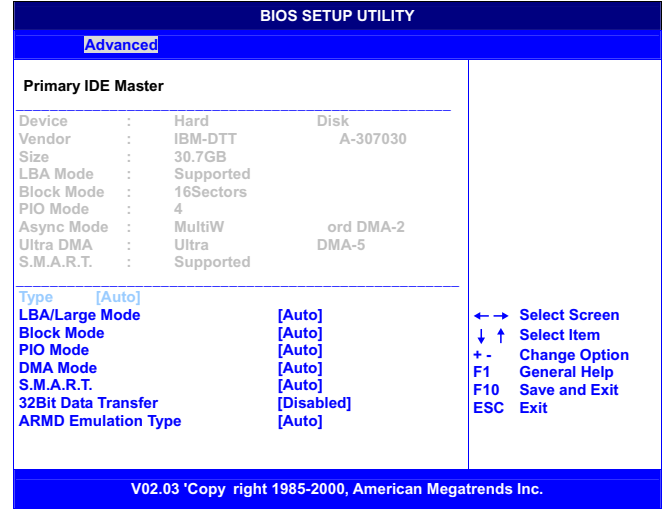

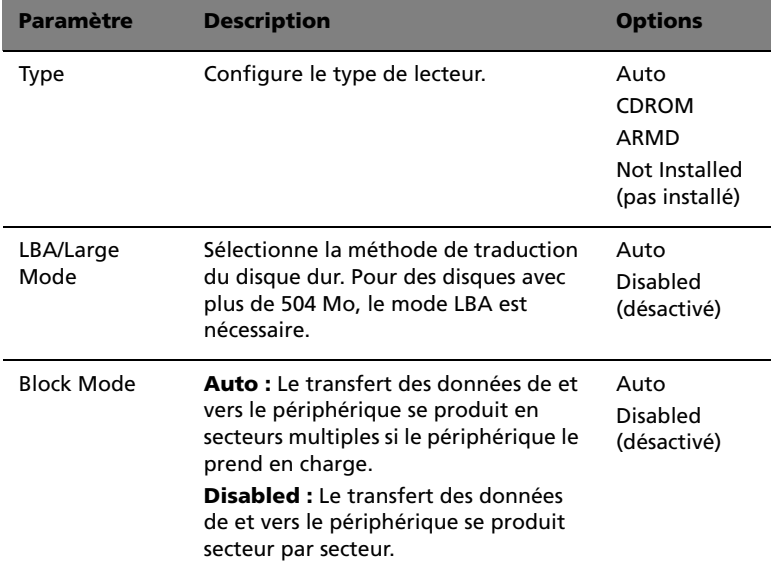

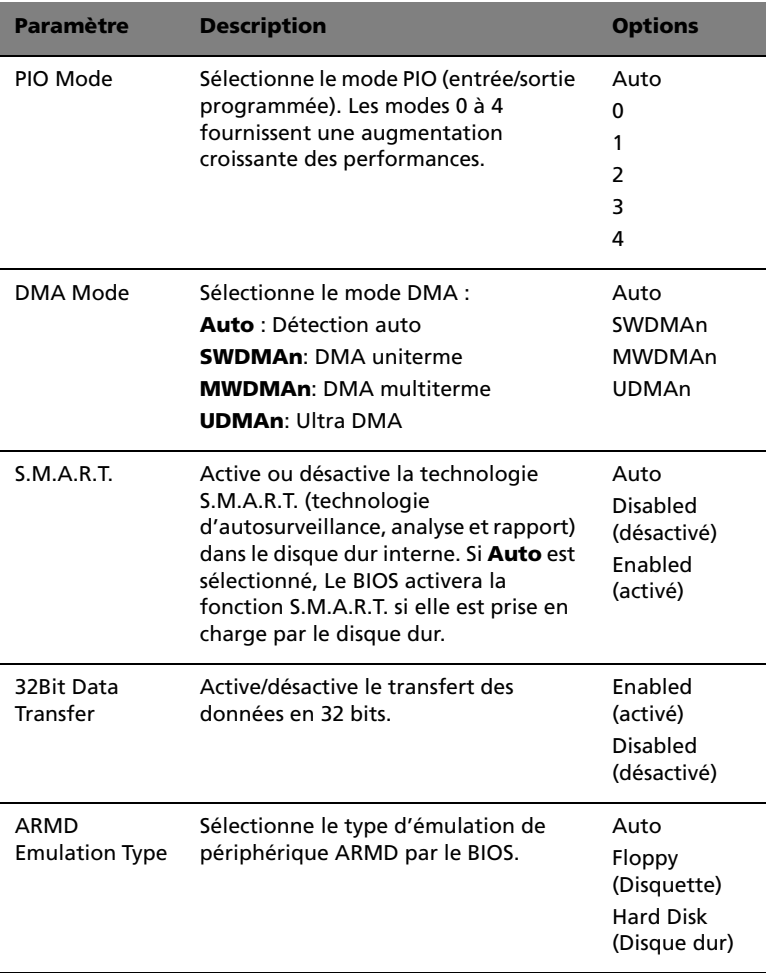

### Secondary IDE Master (avec CDROM ATAPI connecté)

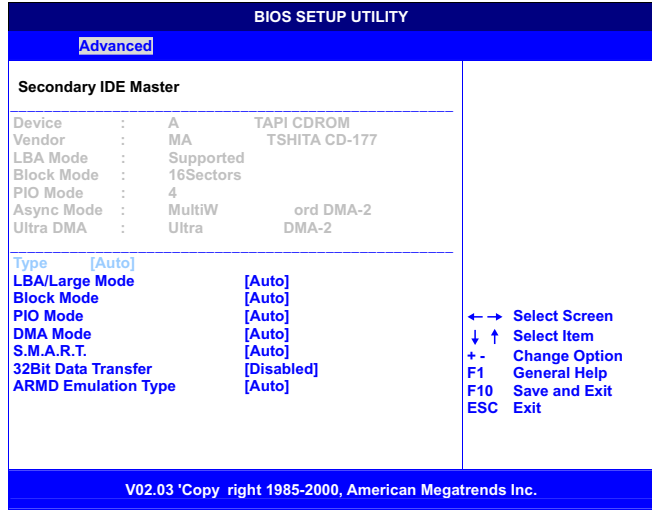

### Secondary IDE Slave (pas connecté)

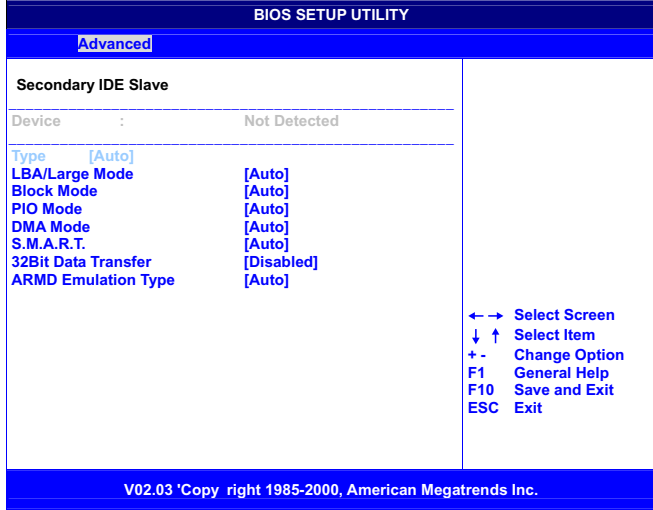

### Floppy Configuration (Configuration disquette)

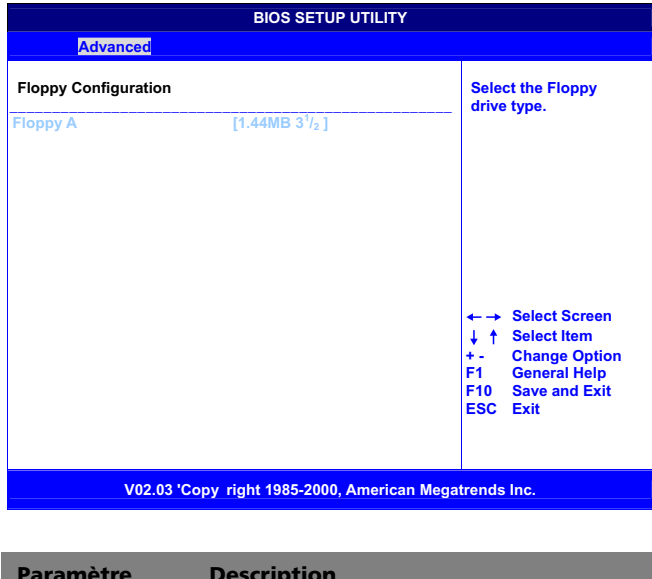

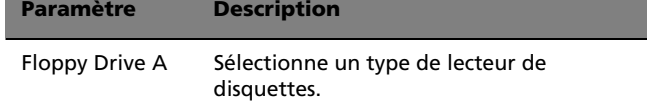

#### • **Floppy Drive A**

Si un lecteur de disquettes est installé, modifiez l'élément Floppy Drive A pour qu'il décrive les caractéristiques du lecteur.
## PCIPnP Configuration (Configuration PCI PnP)

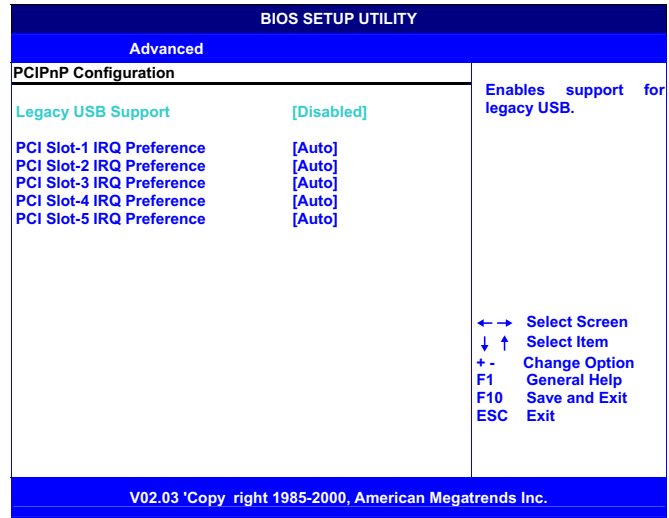

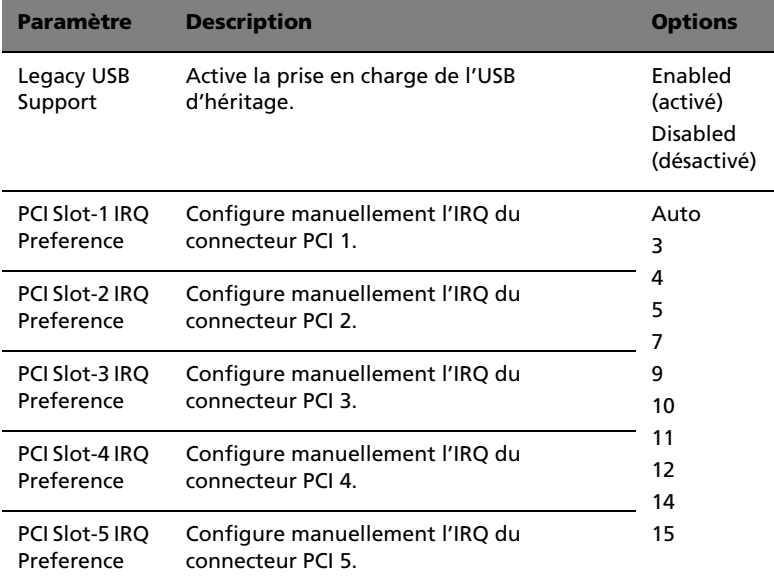

Boot Settings Configuration (configuration des paramètres d'initialisation)

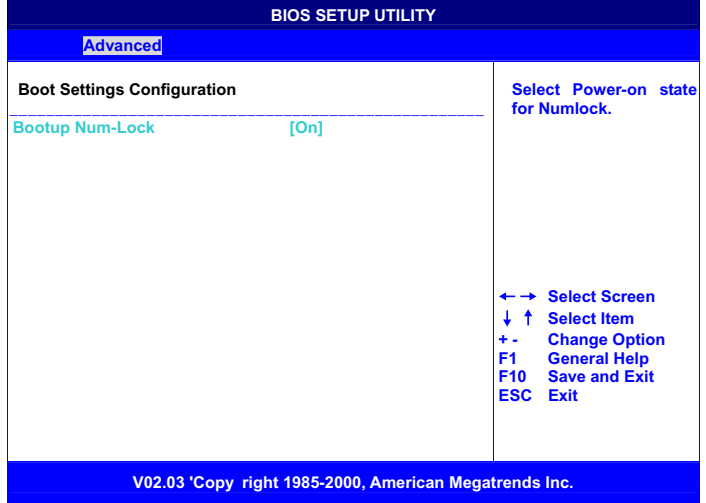

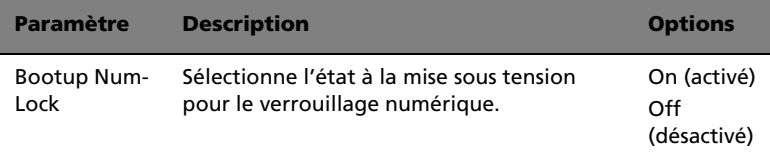

## Event Log Configuration (Configuration du journal des évènements)

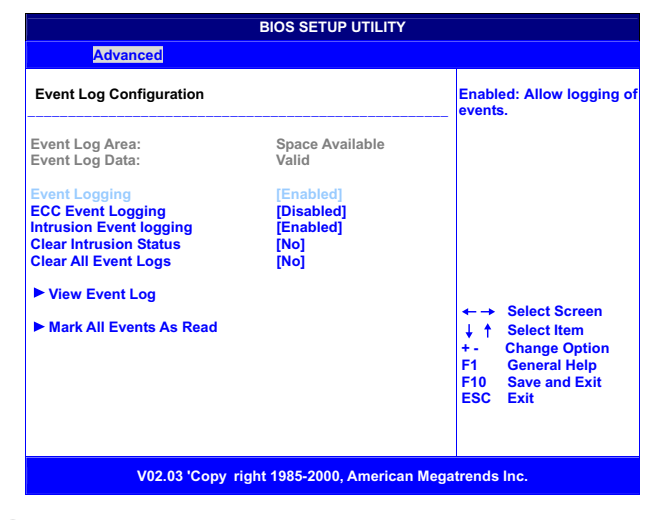

**Remarque :** Si des évènements ont été enregistrés, « View Event Log » et « Mark All Events As Read » apparaîtront. Si aucun événement n'a été enregistré, ces deux options n'apparaîtront pas.

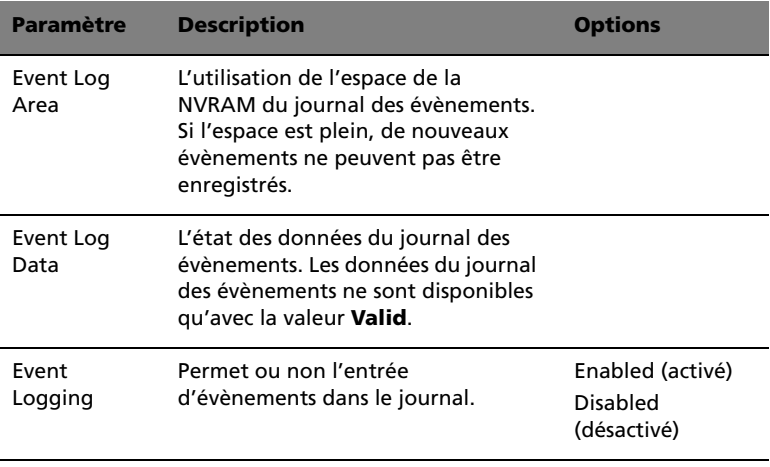

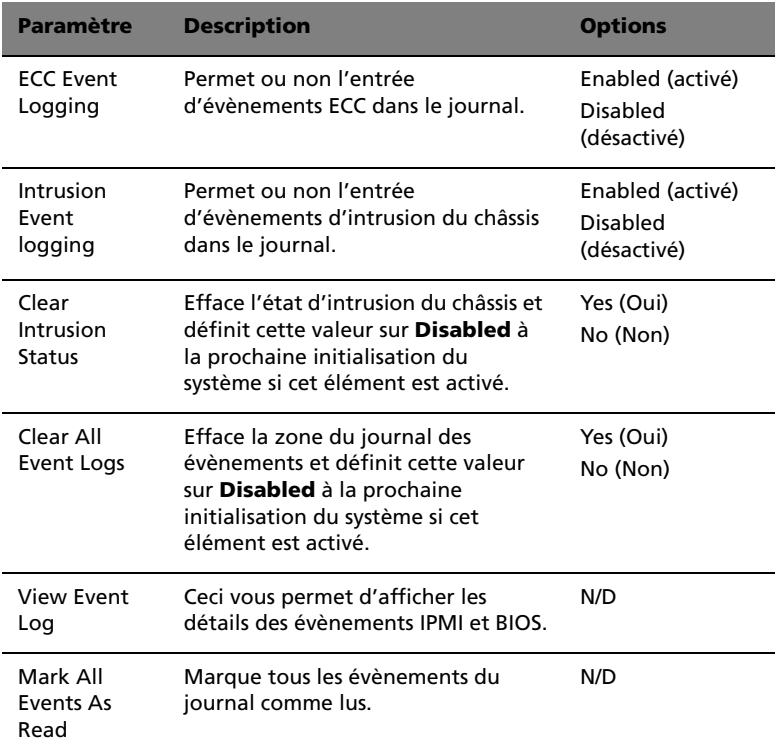

### View Event Log

Ceci vous permet d'afficher le détails des évènements IPMI et BIOS.

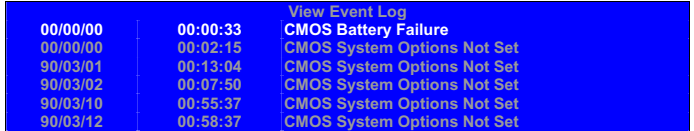

### Mark All Events As Read

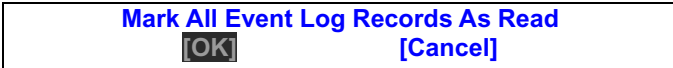

OnBoard Devices Configuration (Configuration des périphériques intégrés)

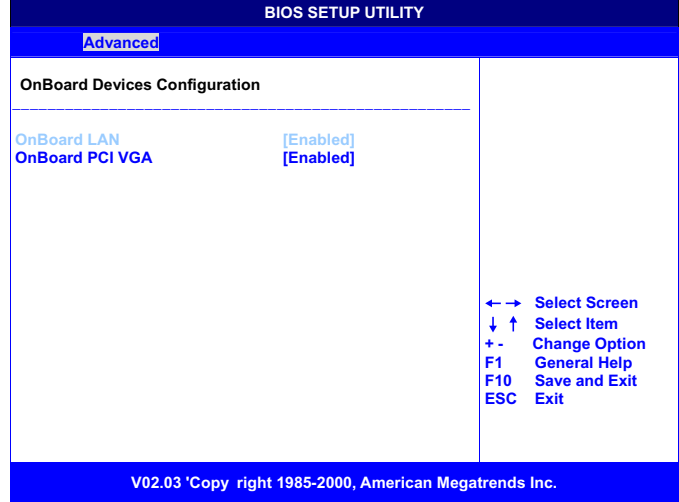

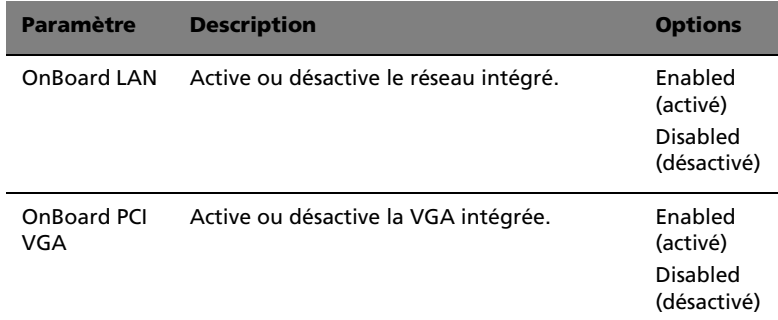

System Health Monitoring Hardware (Matériel de supervision de l'état du système)

Hardware Monitor Setup Page (page de configuration du superviseur matériel)

Cette page permet d'installer les paramètres de supervision matérielle

pour que le système vous avertisse lorsque les paramètres critiques sont dépassés.

System Hardware Monitor (Superviseur matériel du système)

Si votre carte mère prend en charge la supervision matérielle, ces éléments sont détectés automatiquement et les résultats sont rapportés. Vous ne pouvez pas modifier ces éléments.

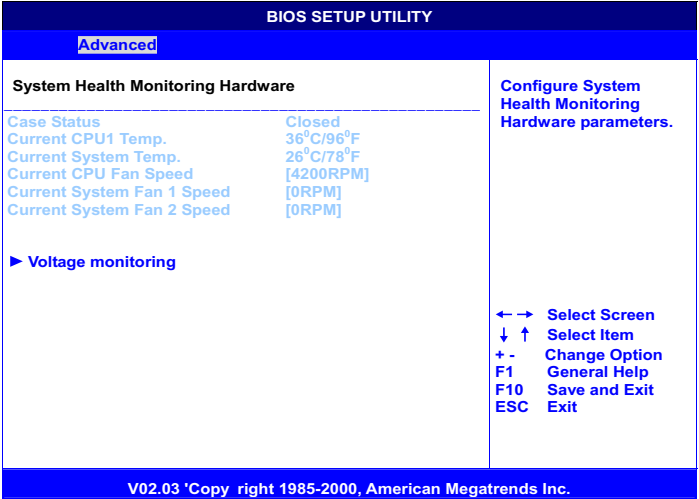

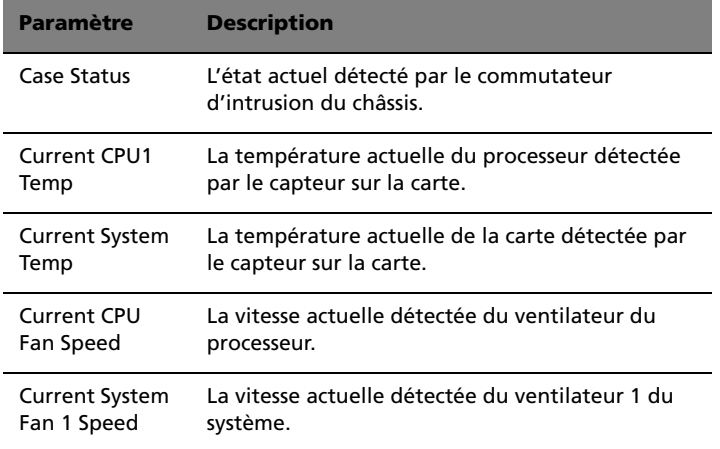

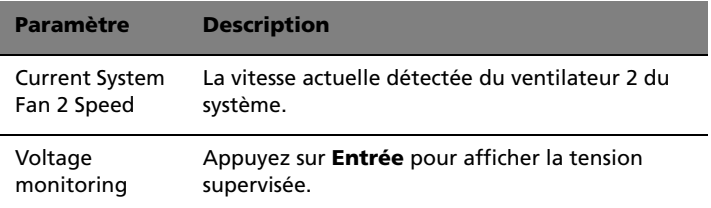

#### Voltage monitoring

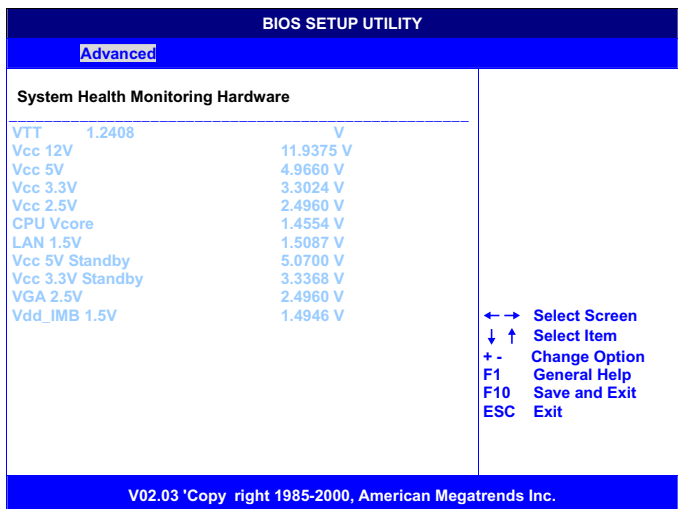

## Remote Access Configuration (Configuration de l'accès distant)

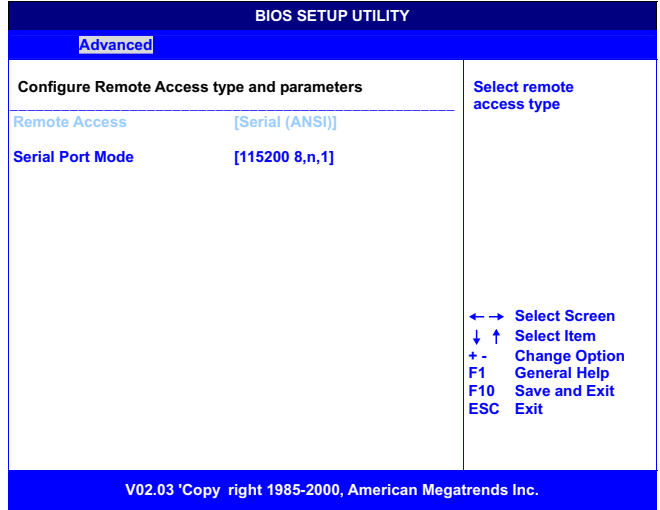

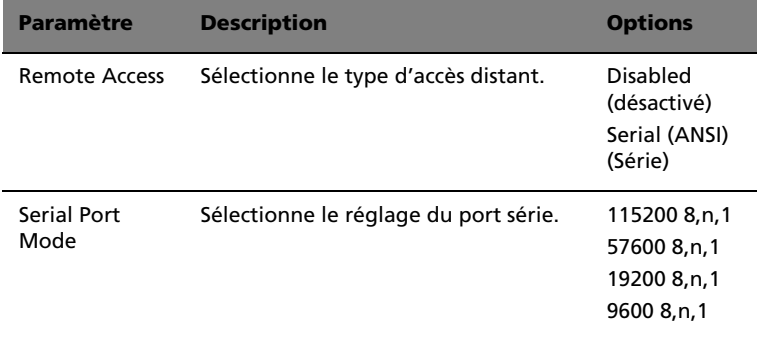

# Sous-menu de Setup : Power (Alimentation)

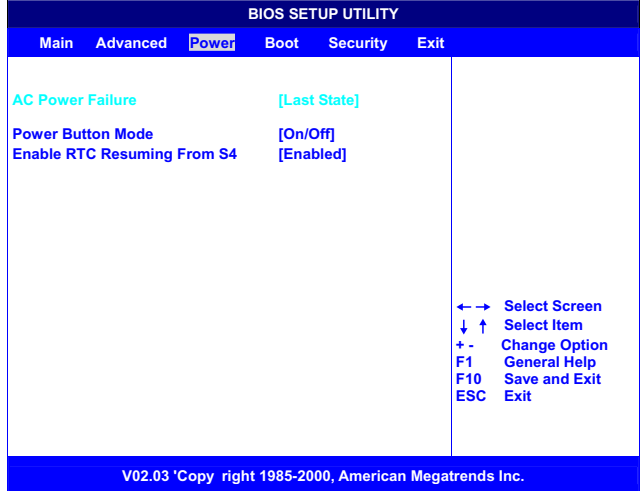

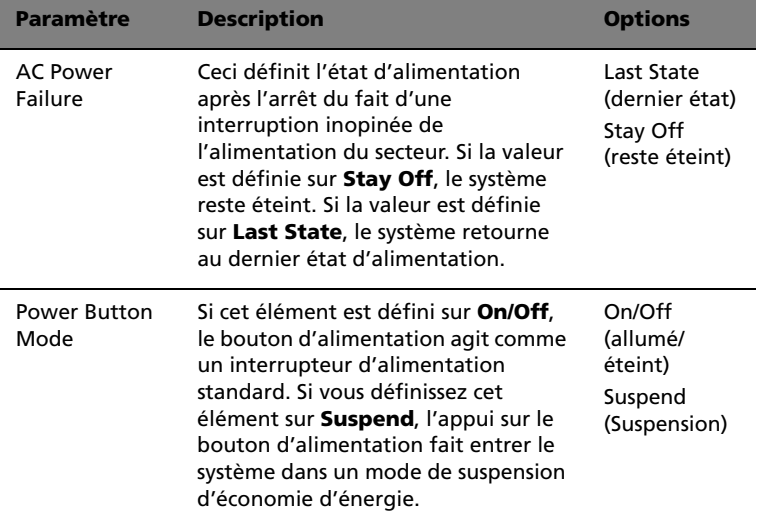

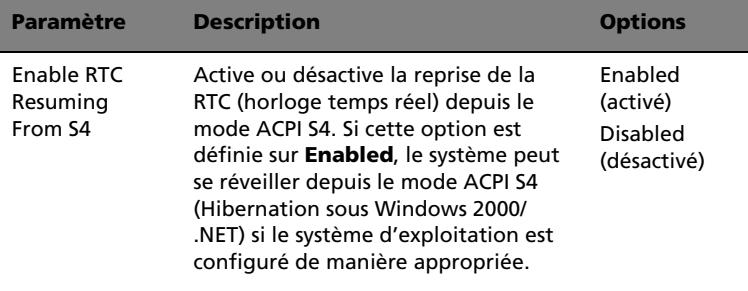

# Sous-menu de Setup : Boot (Initialisation)

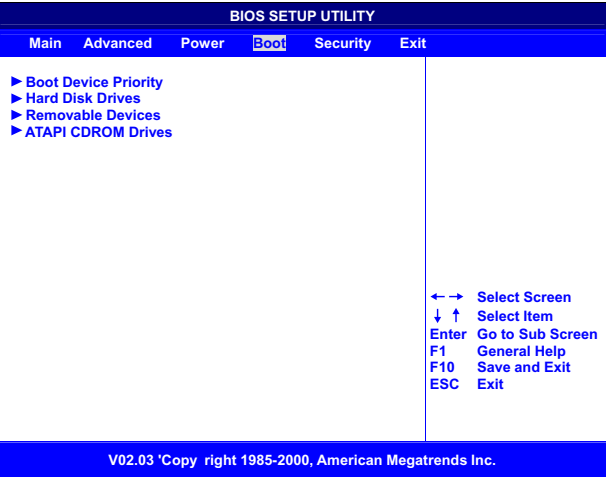

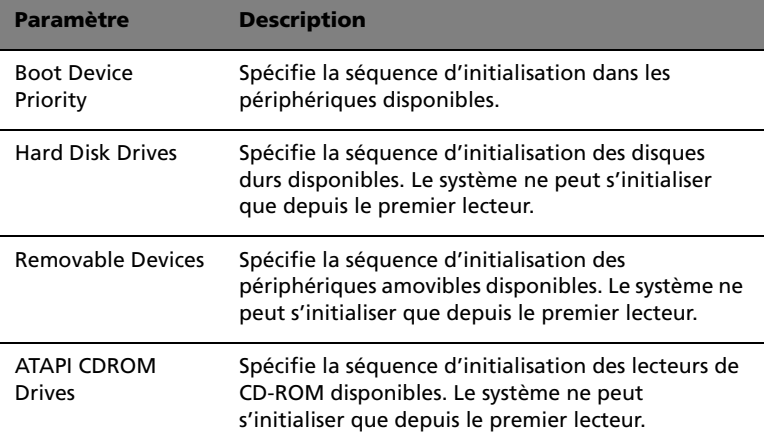

Boot Device Priority (Priorité des périphériques d'initialisation)

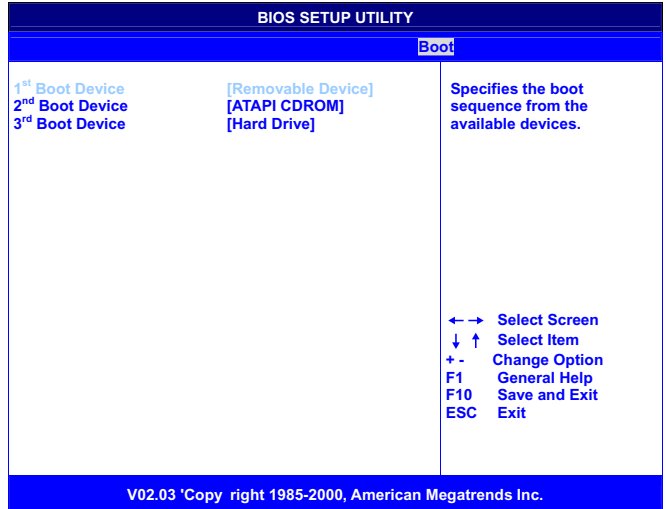

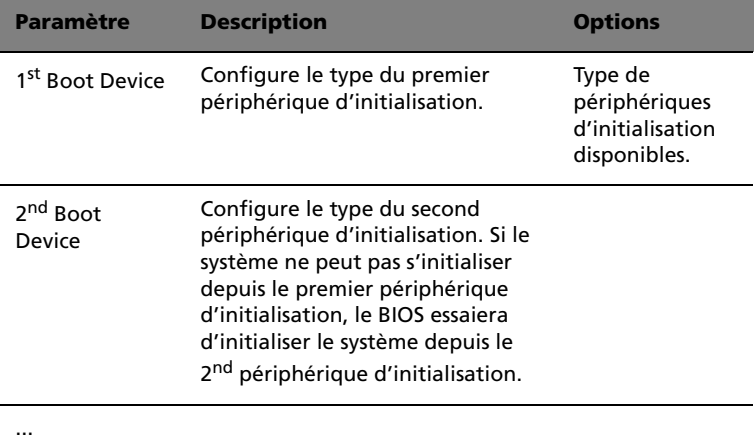

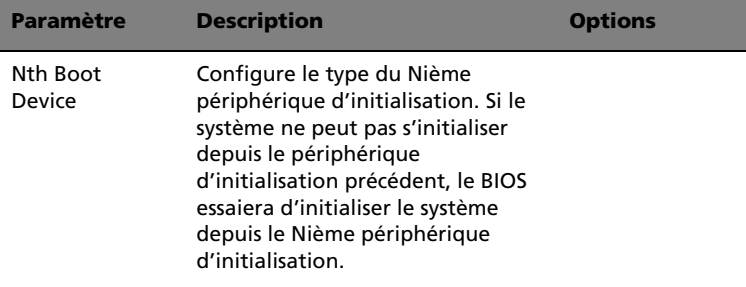

## Hard Disk Drives (Disques durs)

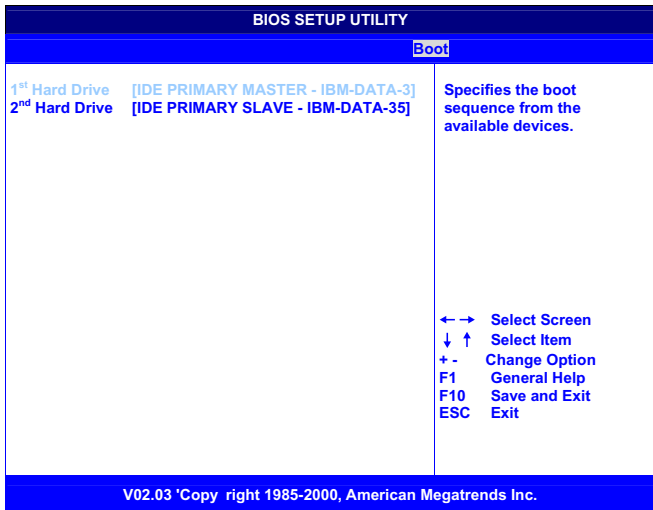

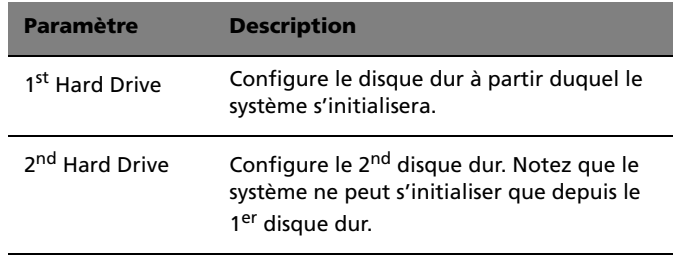

## **BIOS SETUP UTILITY Boot** 1<sup>st</sup> Removable Dev **1 1st**  $[1^{\text{st}}$  Floppy] **Specifies the boot sequence from the available devices. Select Screen**  $+ +$ **Select Item + - Change Option F1 General Help ESC Save and Exit**<br>Exit **V02.03 'Copy right 1985-2000, American Megatrends Inc.**

### Removable Devices (Périphériques amovibles)

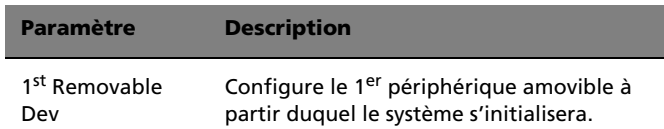

### ATAPI CDROM Drives (Lecteurs de CD-ROM ATAPI)

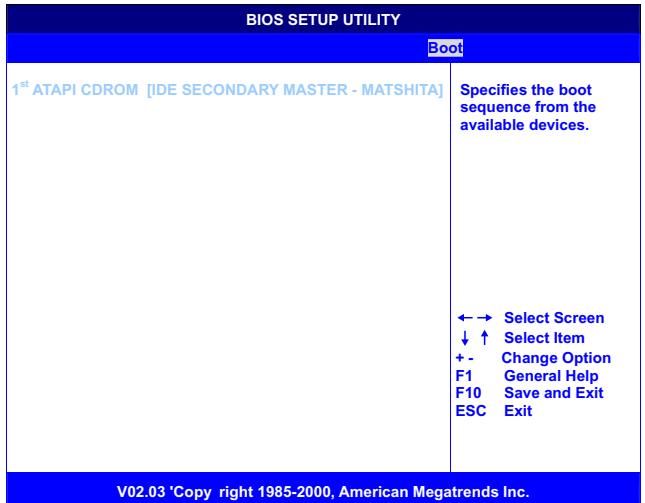

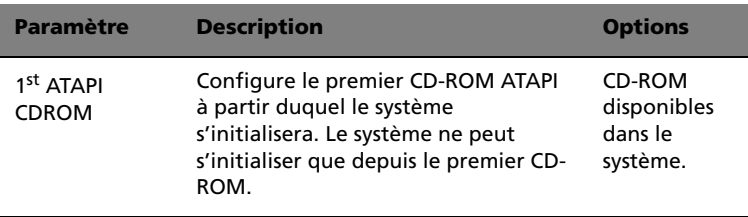

# Sous-menu de Setup : Security (Sécurité)

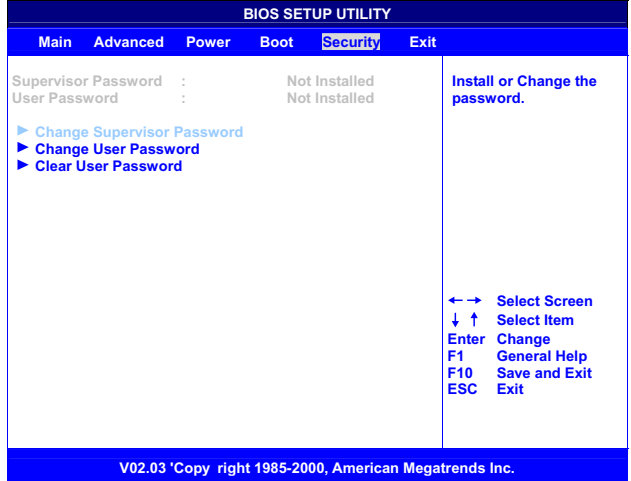

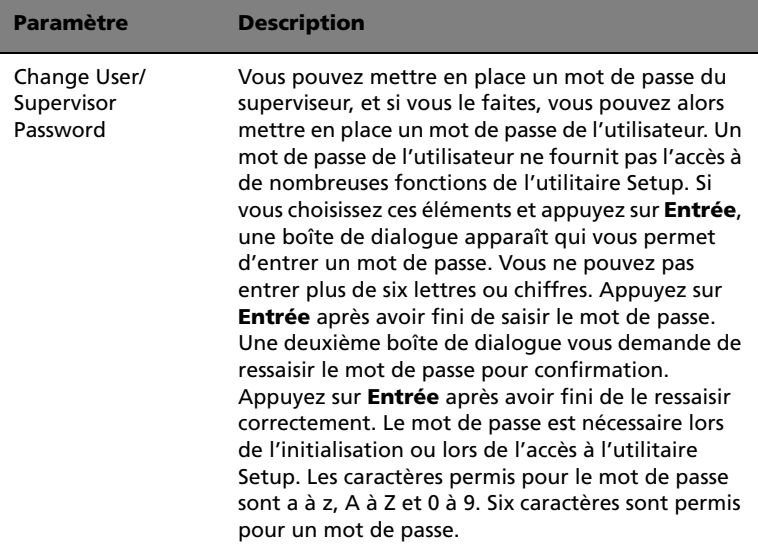

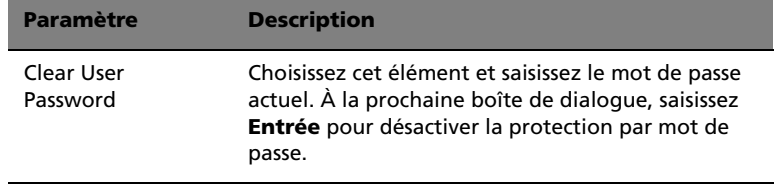

# Sous-menu de Setup : Exit (Quitter)

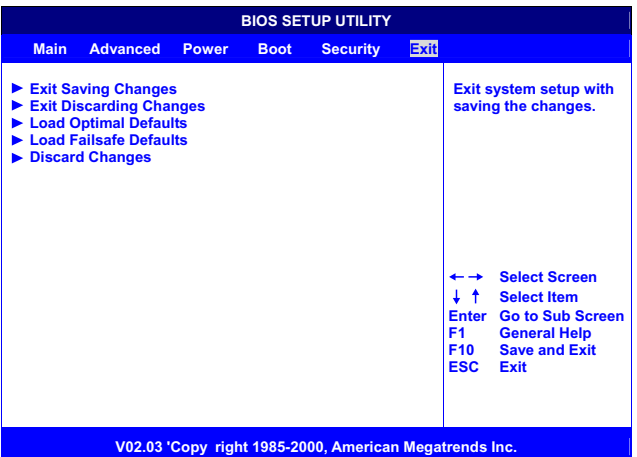

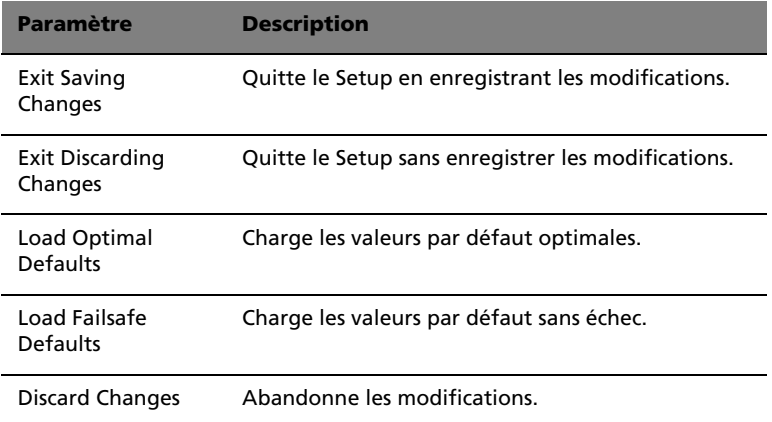

## Auto Configuration with Optimal Settings (Configuration auto avec paramètres optimaux)

Si vous choisissez cet élément et appuyez sur **Entrée**, une boîte de dialogue vous demande si vous souhaitez installer les paramètres optimaux pour tous les éléments de l'utilitaire Setup. Appuyez sur la touche **Y** pour indiquer Oui et appuyez sur **Entrée** pour installer les paramètres optimaux.

Les valeurs par défaut des paramètres optimaux sont assez exigeantes et votre système peut ne pas fonctionner correctement si vous utilisez des puces mémoire plus lente ou d'autres composants à basses performances.

## Auto Configuration with Fail-Safe Settings (Configuration auto avec paramètres sans échec)

Si vous choisissez cet élément et appuyez sur **Entrée**, une boîte de dialogue vous demande si vous souhaitez installer les paramètres sans échec pour tous les éléments de l'utilitaire Setup. Appuyez sur la touche **Y** pour indiquer Oui et appuyez sur **Entrée** pour installer les paramètres sans échec.

Les valeurs par défaut des paramètres optimaux ne sont pas exigeantes et un système doit donc fonctionner avec les paramètres sans échec même si des puces mémoire plus lente ou d'autres composants à basses performances sont installés.

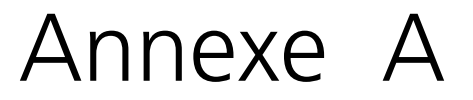

# Codes de point de contrôle du POST AMIBIOS

#### Codes d'initialisation non compressés

Les codes de point de contrôle d'initialisation non compressés sont présentés dans l'ordre d'exécution :

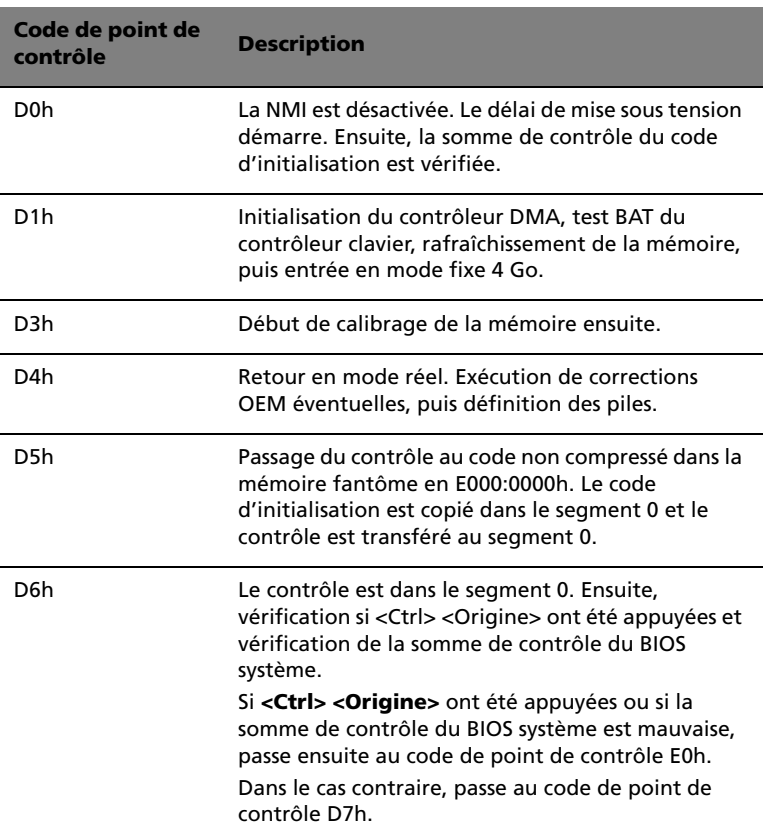

## Codes de point de contrôle du POST

Codes de récupération de bloc d'amorçage

Les codes de point de contrôle de récupération de bloc d'amorçage sont présentés dans l'ordre d'exécution :

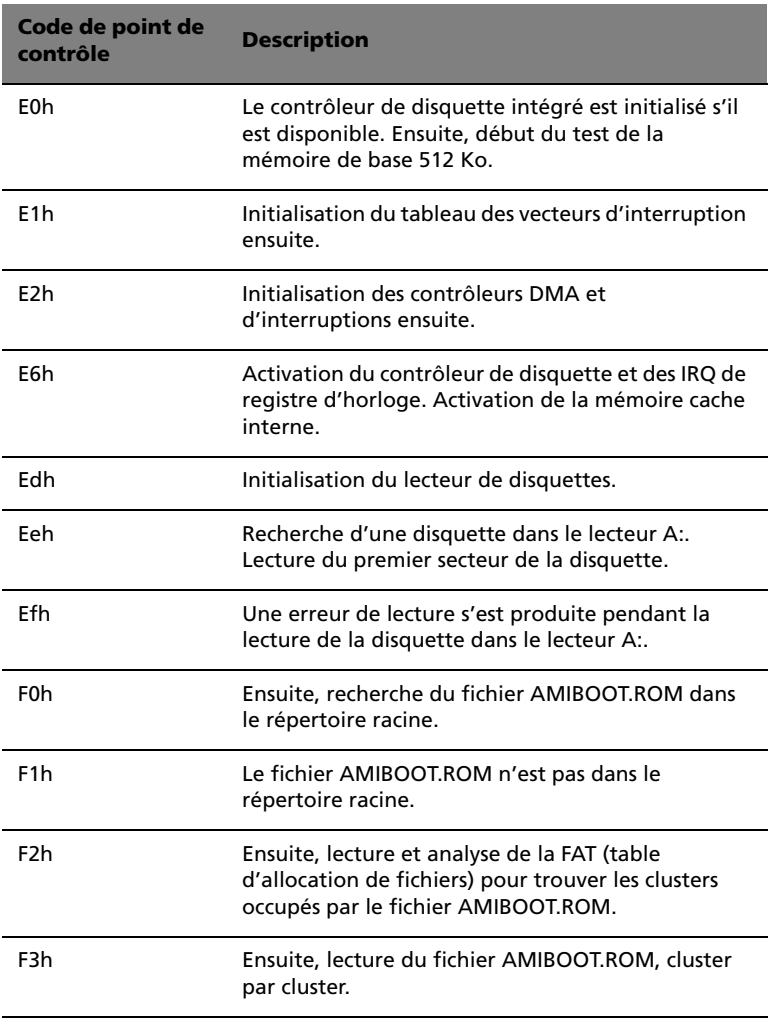

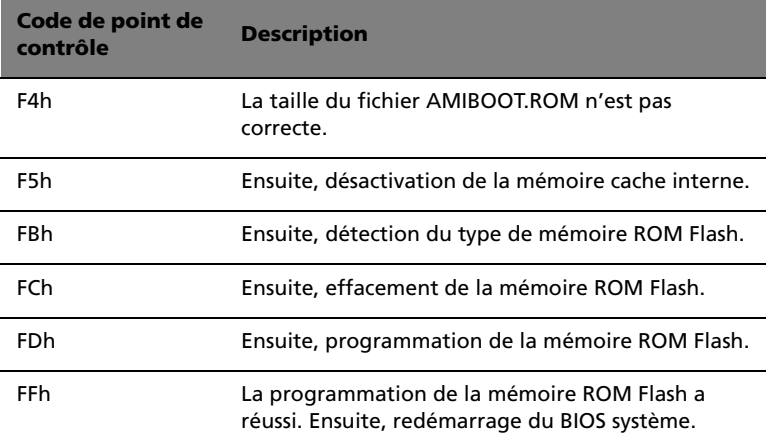

#### Codes d'initialisation non compressés

Les codes de point de contrôle d'exécution suivants sont présentés dans l'ordre d'exécution. Ces codes sont non compressés dans la mémoire fantôme F0000h.

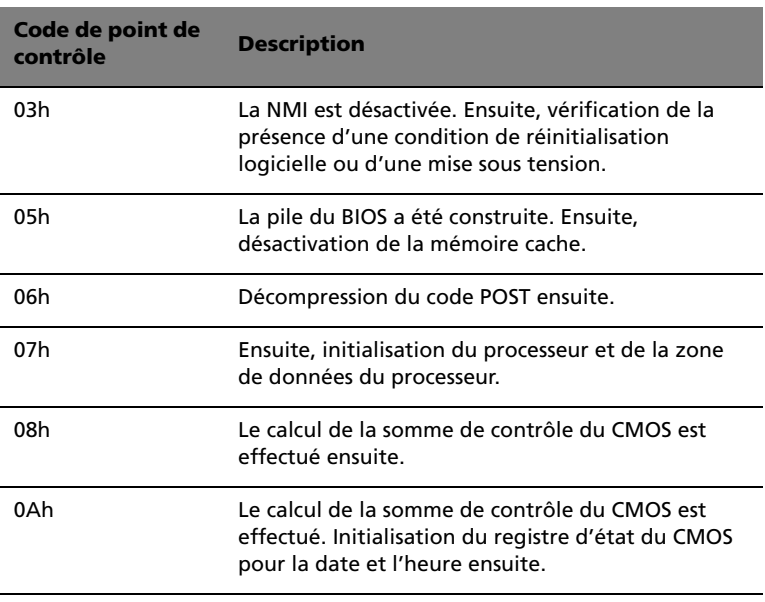

ä,

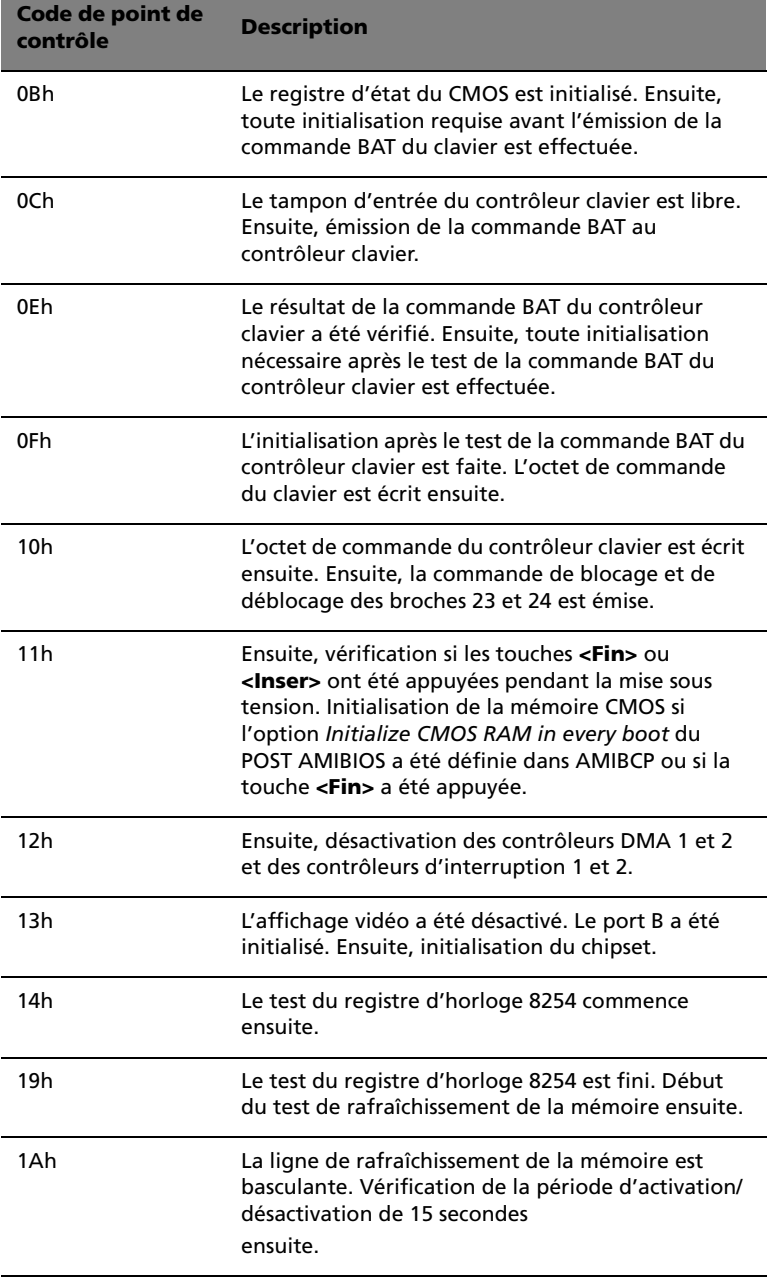

×

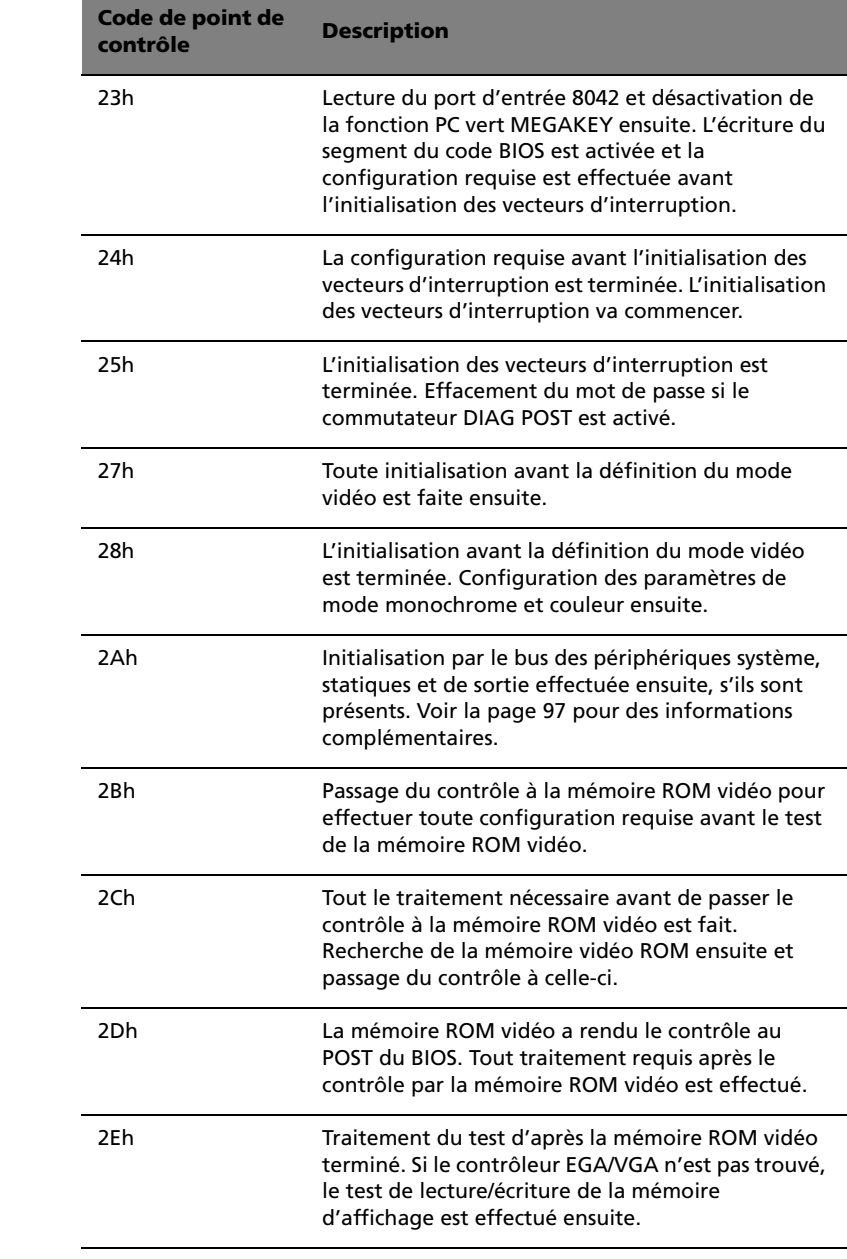

÷,

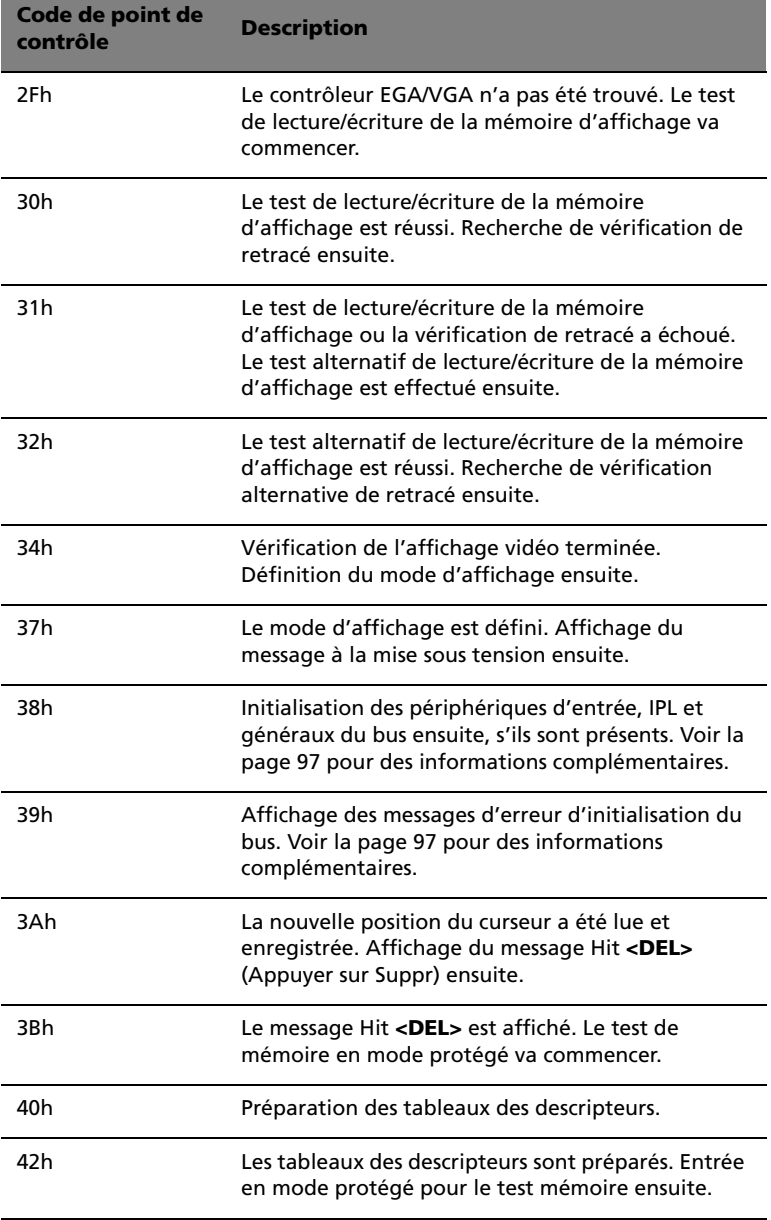

×

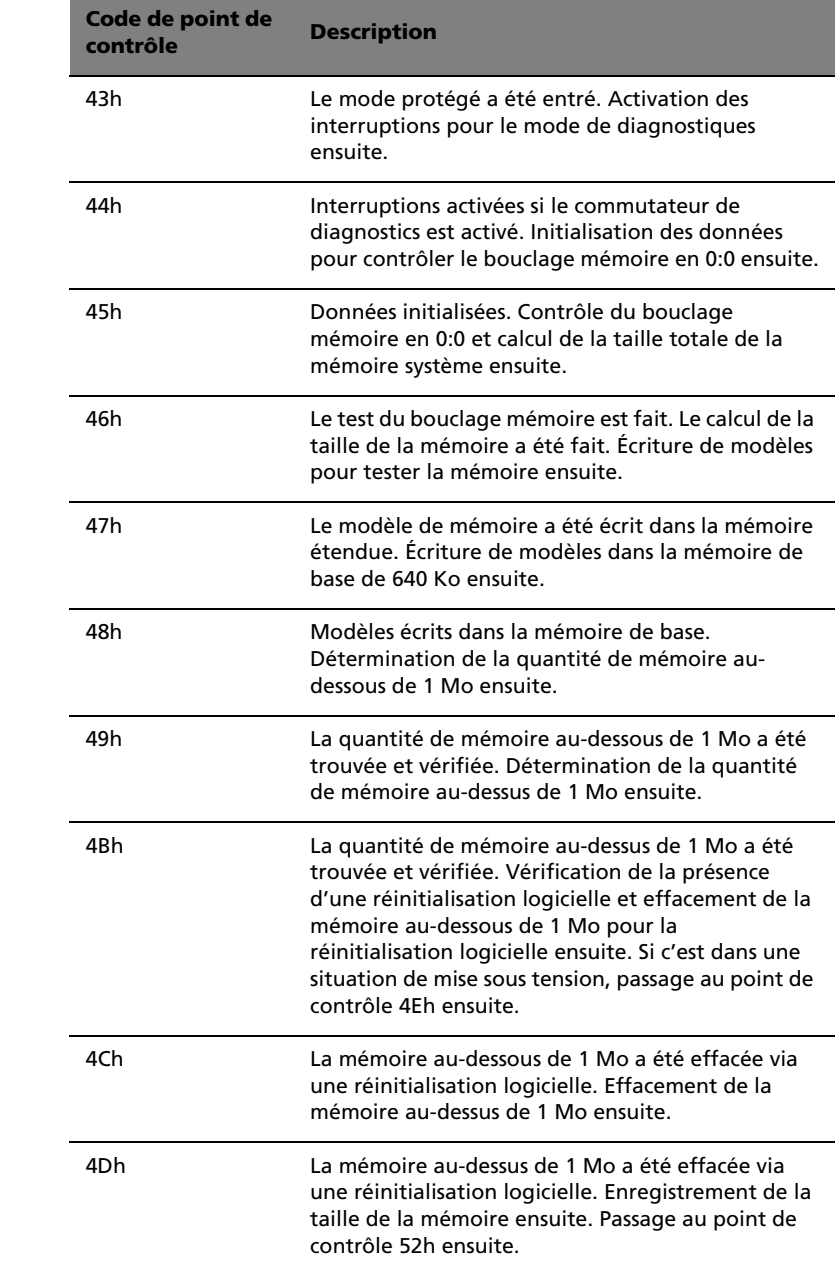

÷

<u> 1989 - Johann John Stone, markin sanadi ya kutoka mwaka wa 1989 - Amazonia mwaka wa 1989 - Amazonia mwaka wa </u>

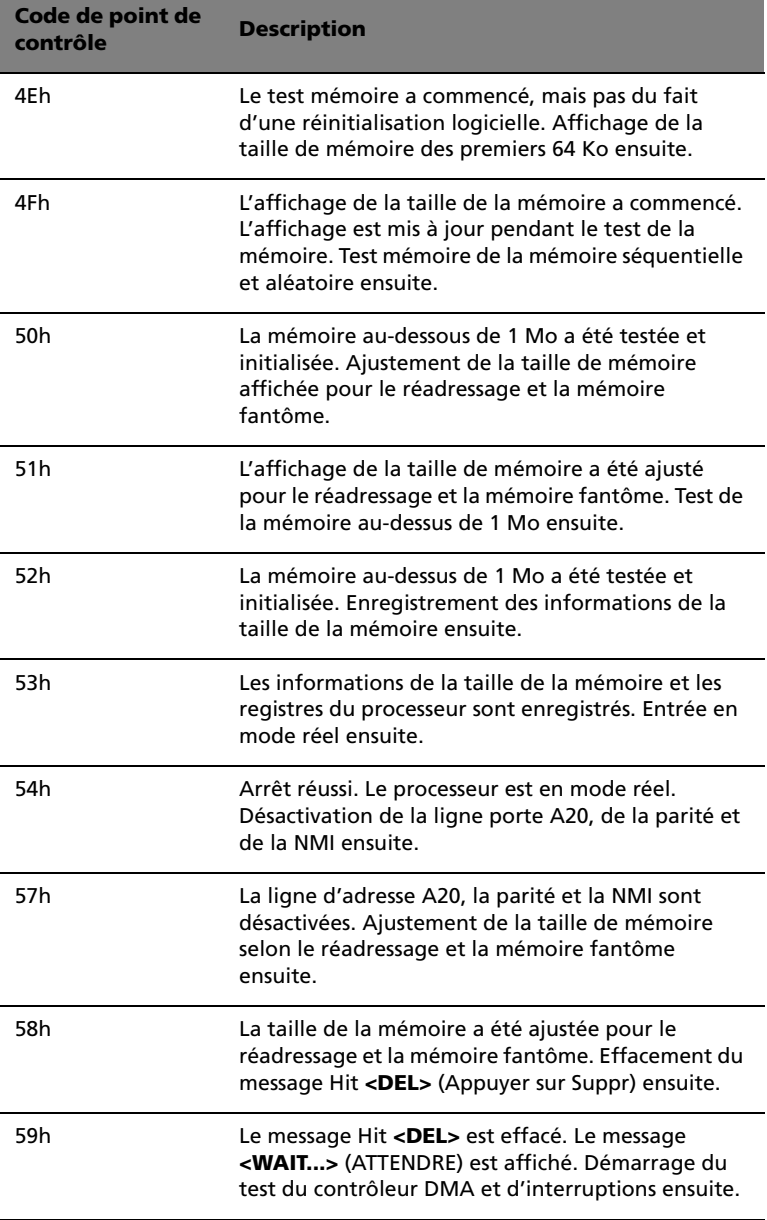

 $\overline{a}$ 

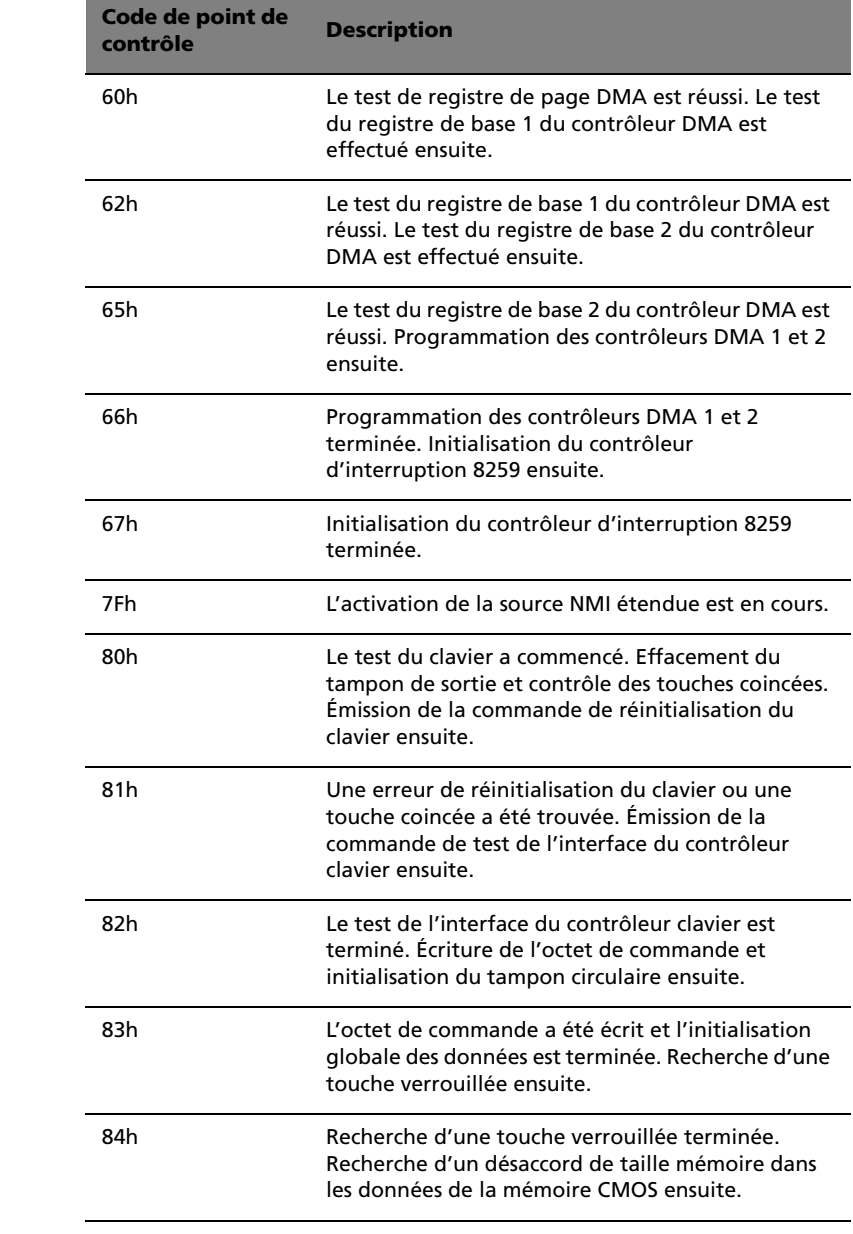

ä

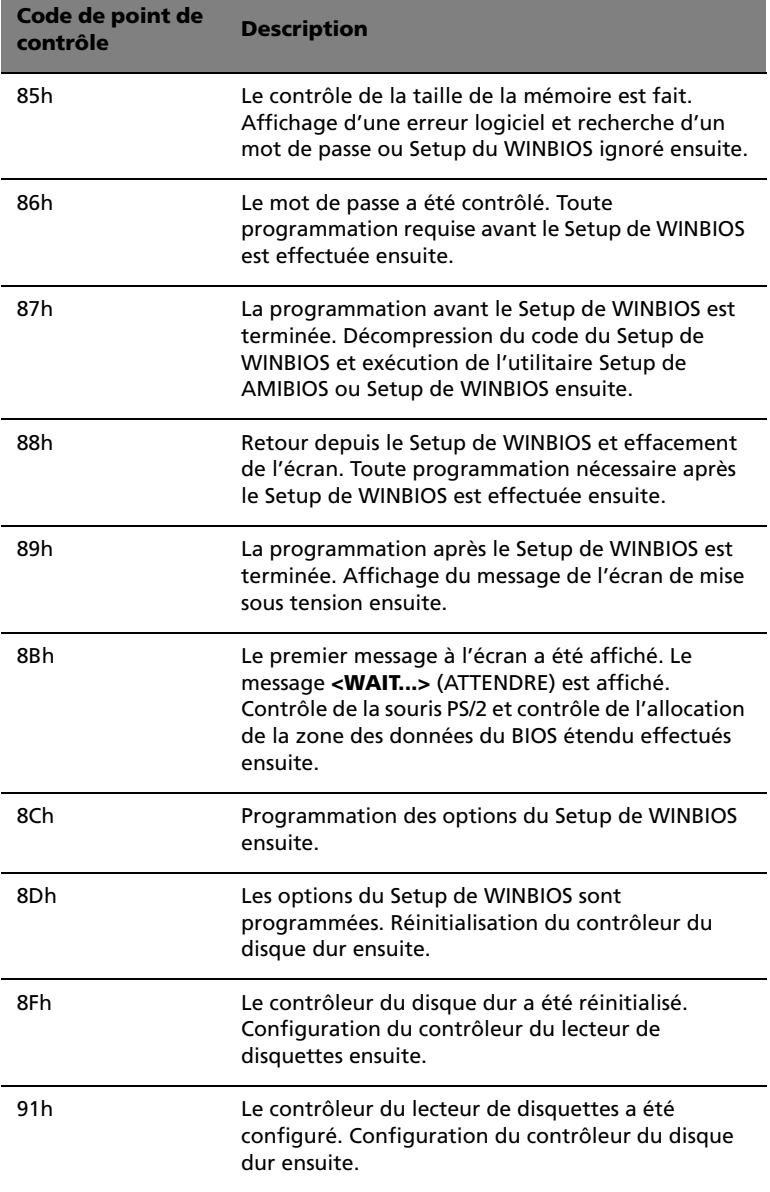

 $\overline{\phantom{a}}$ 

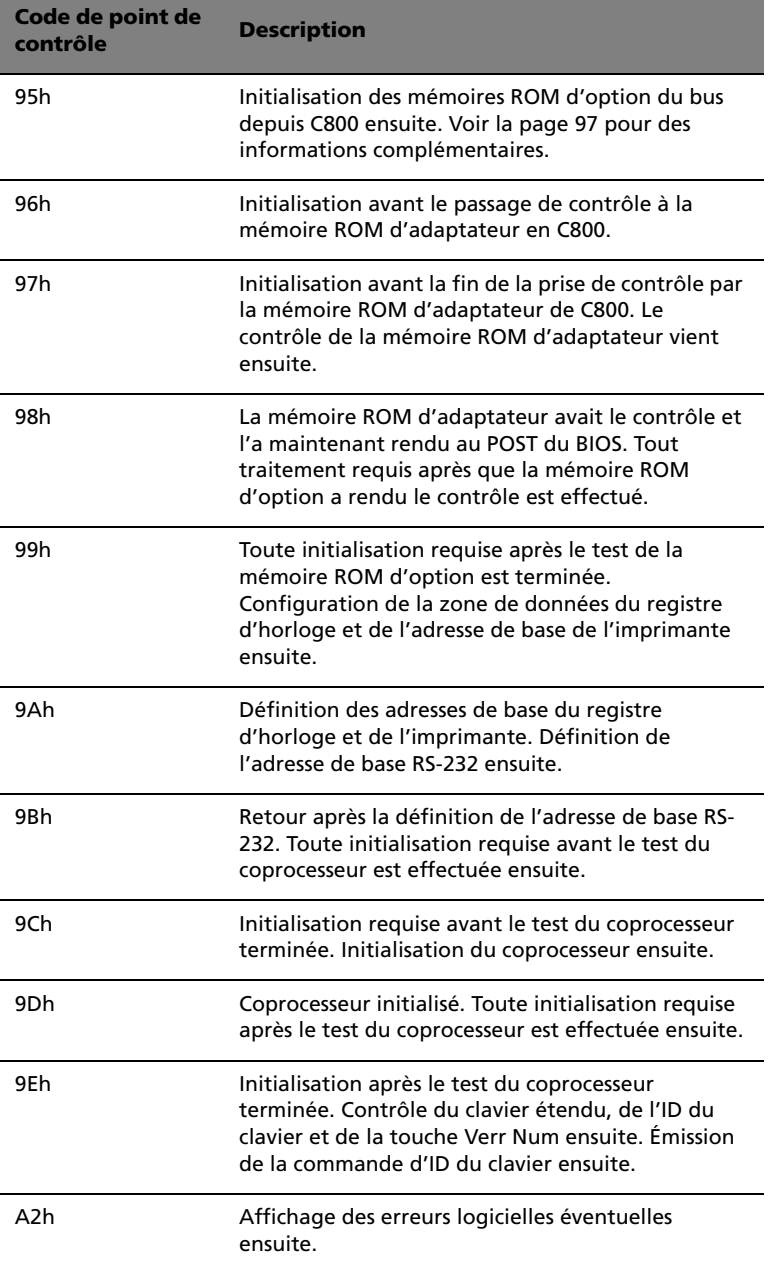

ı,

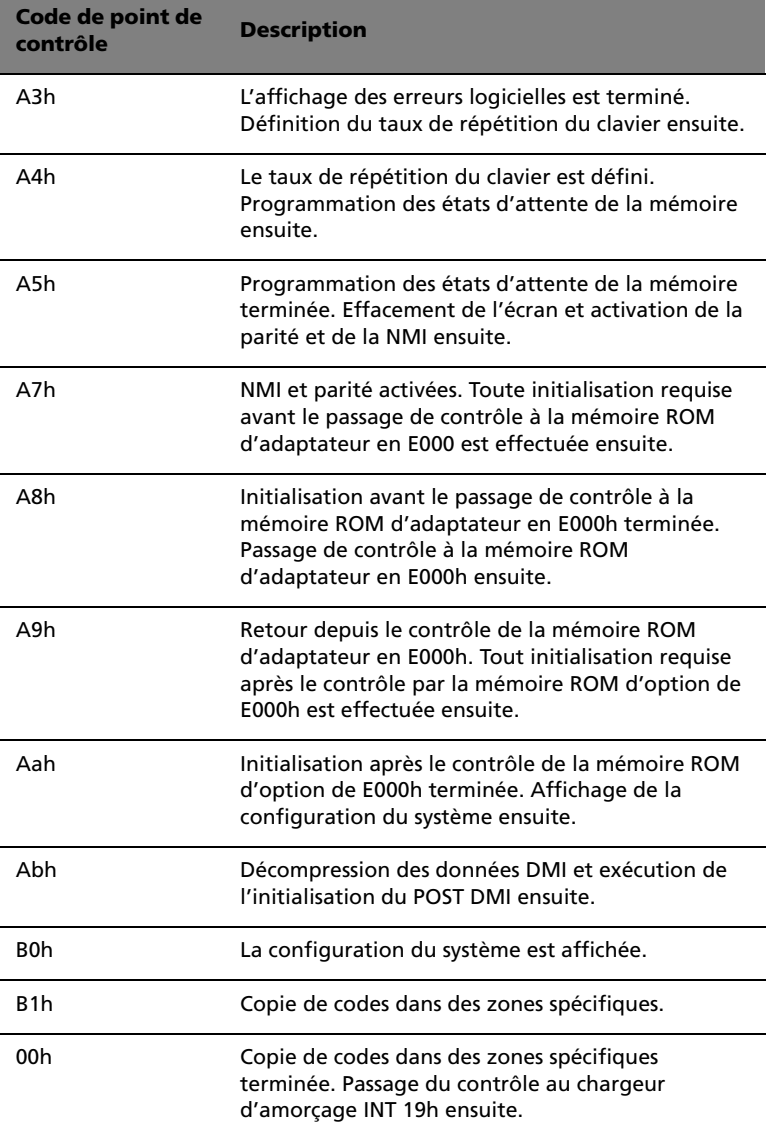

## <span id="page-106-0"></span>Codes de point de contrôle du Bus

Le BIOS système passe le contrôle à différents bus aux points de contrôle suivants :

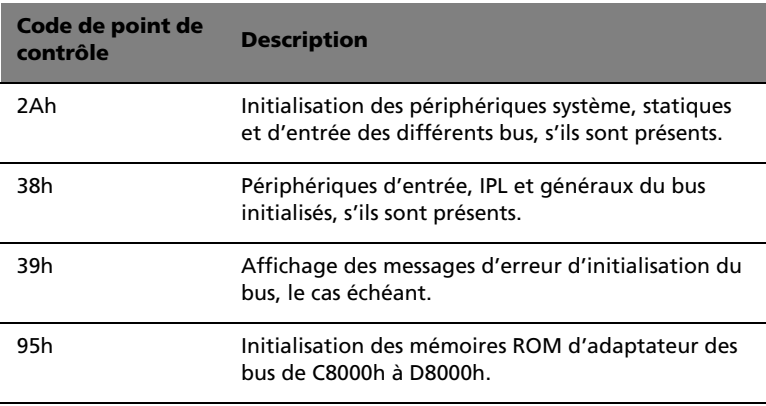

#### Points de contrôle de bus additionnels

Lorsque le contrôle est dans les routines des différents bus, des points de contrôle additionnels sont sortis à l'adresse de port E/S 0080h sous forme de mot pour identifier les routines exécutées.

Ce sont des mots points de contrôle. L'octet inférieur du point de contrôle est le point de contrôle du BIOS système depuis lequel le contrôle est passé aux routines des différents bus.

L'octet supérieur du point de contrôle indique que la routine est exécutée dans des bus différents.

### Octet supérieur

L'octet supérieur de ces points de contrôle comprend les informations suivantes :

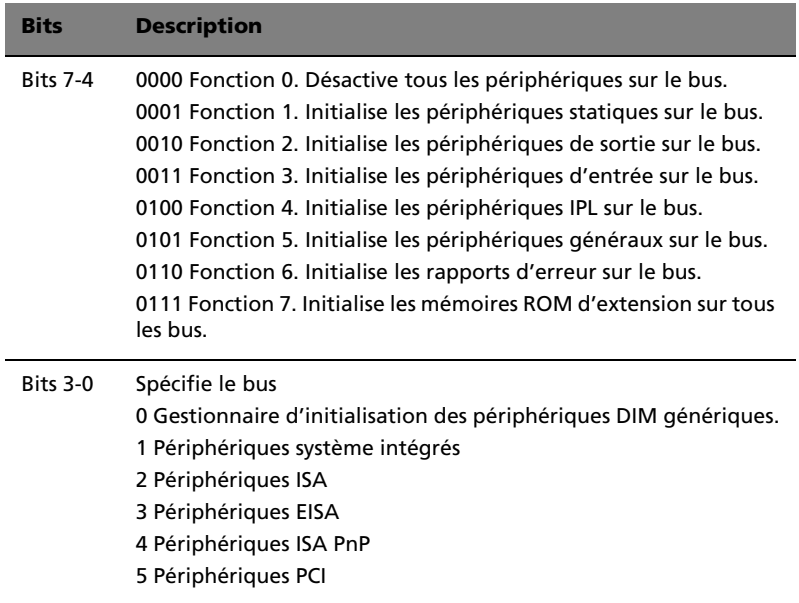
# Annexe B ASM guide d'installation rapide

Cette annexe décrit l'installation de logiciel ASM.

# Installation d'ASM

Acer Server Manager (ASM) est composé de la console ASM et de l'agent ASM. Ces deux composants sont tous les deux nécessaires pour les tâches de gestion du serveur.

## Configuration minimale

ASM nécessite une connectivité TCP/IP entre la console ASM et l'agent ASM.

#### Agent ASM

- Processeur Intel Pentium III (500 MHz) ou plus élevé
- 128 Mo de mémoire
- Disque dur SCSI/IDE avec 100 Mo d'espace libre
- Système d'exploitation Microsoft Windows NT 4.0 ou Windows 2000 Serveur/Serveur avancé

#### Console ASM

- Processeur Intel Pentium III (500 MHz) ou plus élevé
- 128 Mo de mémoire
- Disque dur SCSI/IDE avec 100 Mo d'espace libre
- Système d'exploitation Windows 2000 Professionnel/XP/Serveur/ Serveur avancé
- Carte Ethernet

### Configuration du système

Assurez-vous que votre ordinateur correspond à la configuration minimale avant de continuer. Changez également la résolution de votre écran en 800 x 600 ou plus pour un affichage optimal.

#### Installation de l'agent ASM

#### Pour installer l'agent ASM :

- 1 Connectez-vous au serveur géré en utilisant le compte administrateur.
- 2 Insérez le CD de gestion EasyBUILD™ dans le lecteur de CD-ROM du serveur.

La séquence d'installation sera affichée automatiquement.

3 Sélectionnez l'option pour l'installation d'ASM.

L'assistant d'installation sera initialisé.

4 Suivez les instructions à l'écran pour terminer l'installation.

Pour exécuter le programme, sur la barre des tâches de Windows cliquez sur le bouton **Démarrer**, pointez sur **Programmes**, sélectionnez **Acer Server Management Suite** puis cliquez sur **ASM Agent**.

#### Installation de la console ASM

Pour installer la console ASM :

- 1 Connectez-vous au serveur géré en utilisant le compte administrateur.
- 2 Insérez le CD de gestion EasyBUILD™ dans le lecteur de CD-ROM du serveur.

La séquence d'installation sera affichée automatiquement.

3 Sélectionnez l'option pour l'installation d'ASM.

L'assistant d'installation sera initialisé.

4 Suivez les instructions à l'écran pour terminer l'installation.

Pour exécuter le programme, sur la barre des tâches de Windows cliquez sur le bouton **Démarrer**, pointez sur **Programmes**, sélectionnez **Acer Server Management Suite** puis cliquez sur **ASM Console**.